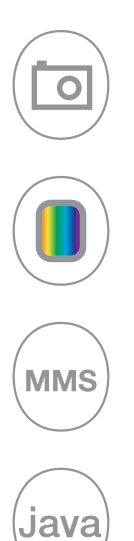

# **T-C550 T-C560 T-C630**  $\mathsf{L}\mathsf{C}635$ by Alcatel

www.tctmobile.com

### 

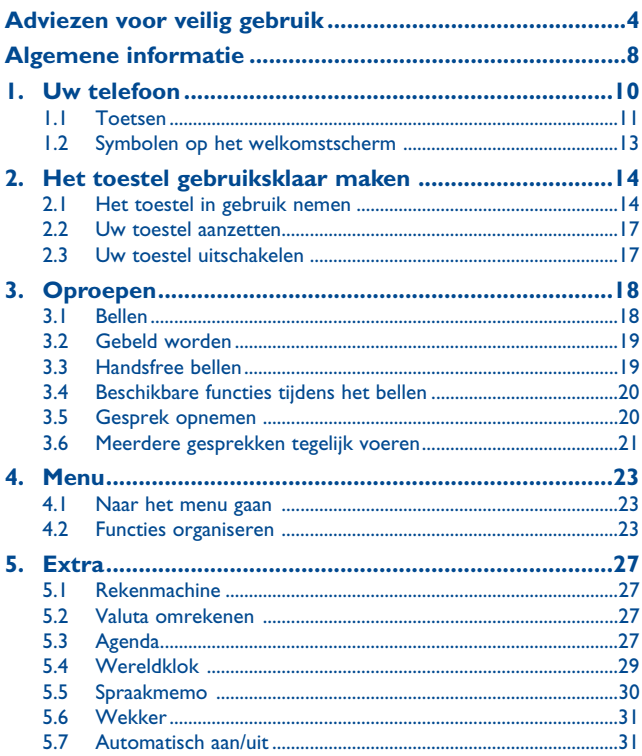

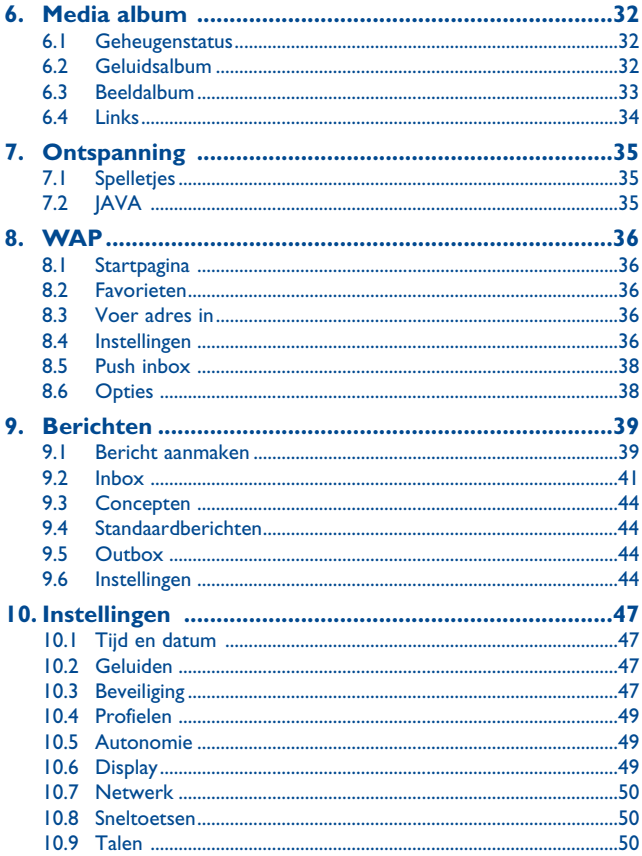

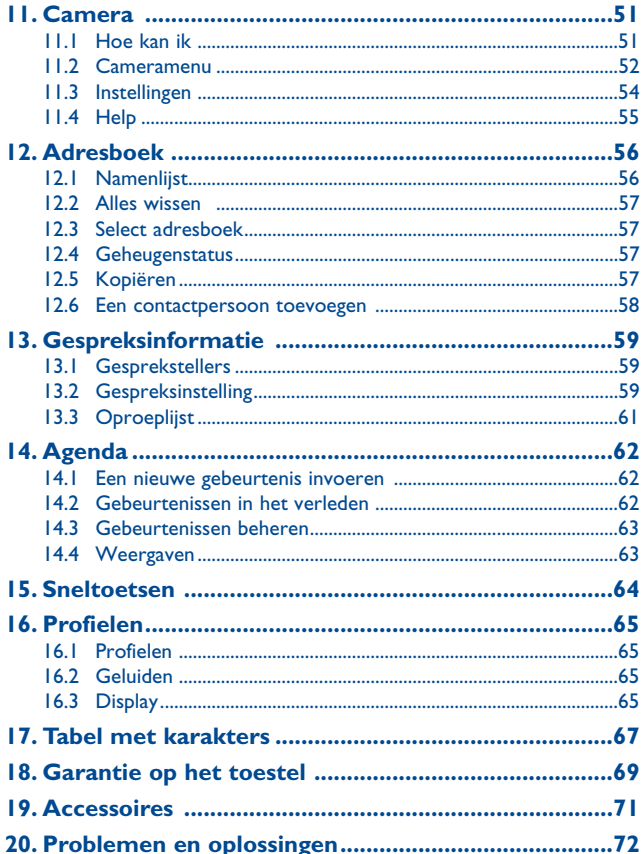

### **Adviezen voor veilig gebruik ....**

Lees dit hoofdstuk zorgvuldig door voordat u uw toestel gebruikt. De fabrikant aanvaardt geen enkele aansprakelijkheid voor de gevolgen van onjuist gebruik of het niet opvolgen van de aanwiizingen uit deze handleiding.

#### **• VEILIGHEID IN DE AUTO**

Uit onderzoek is gebleken dat het gebruik van een mobiele telefoon tijdens het autorijden een reëel gevaar kan vormen, ook wanneer gebruik wordt gemaakt van een handsfree-voorziening (carkit of headset). Daarom adviseren wij om uw telefoon tijdens het autorijden niet te gebruiken. De straling van het ingeschakelde toestel kan storingen veroorzaken in de elektronica van uw auto, bijvoorbeeld het ABS-systeem of de airbags.

Daarom adviseren wij u om:

- uw toestel niet op het dashboard of in de buurt van de airbags te leggen,
- bij de fabrikant of de dealer te informeren of de elektronische systemen in de auto goed zijn afgeschermd tegen de straling van het toestel.

#### **• GEBRUIK**

Wij adviseren om het toestel van tijd tot tijd even uit te schakelen om de prestaties te verbeteren. Schakel het toestel uit als u aan boord van een vliegtuig gaat. Anders bent u mogelijk strafbaar.

In ziekenhuizen mogen mobiele telefoons niet aan staan, behalve op eventueel daarvoor bestemde plaatsen. Net als vele andere gangbare typen apparatuur kunnen mobiele telefoons andere draadloze elektrische of elektronische toestellen storen.

Schakel uw telefoon uit wanneer u zich in de nabijheid bevindt van gassen of brandbare vloeistoffen. Houd u aan alle voorschriften die gelden voor gebruik van het toestel in brandstofdepots, benzinestations of chemische fabrieken en op andere plaatsen waar eventueel gevaar voor ontploffing bestaat.

Als het toestel aan staat, moet het altijd op ten minste 15 cm afstand van medische apparaten worden gehouden (bijvoorbeeld pacemakers, hoortoestellen, insulinepompen enz.). Houd het toestel bij het bellen tegen het oor dat niet aan dezelfde kant als het eventueel aanwezige apparaat zit.

Om gehoorschade te voorkomen, is het beter om de telefoon al aan te nemen voordat u het toestel aan uw oor brengt. Houd het toestel bij gebruik van de handsfreefunctie niet tegen uw oor. Het hoge geluidsvolume kan gehoorbeschadigingen veroorzaken.

Laat kleine kinderen het toestel alleen onder toezicht gebruiken.

Denk er bij het verwisselen van frontjes aan dat in het toestel stoffen aanwezig zijn die een allergische reactie kunnen veroorzaken.

Behandel uw toestel altijd met zorg en bewaar het in een stofvrije omgeving.

Stel uw toestel niet bloot aan slechte (weers-)omstandigheden (vocht, regen, binnendringen van vloeistoffen, stof, zeelucht, enz.). De fabrikant adviseert het toestel te gebruiken bij temperaturen van -20°C tot + 55 °C. Bij temperaturen boven 55 °C kan de schermweergave verslechteren.

Dit probleem is van voorbijgaande aard en niet ernstig.

Probeer niet zelf het toestel open te maken of te repareren.

Laat uw toestel niet vallen. Gooi er niet mee en probeer niet om het te buigen.

Beschilder uw mobiele telefoon niet.

Gebruik bij uw toestel alleen accu's, laders en accessoires van Alcatel die geschikt zijn voor uw toestel (zie het overzicht van accessoires op pag. 71). Bij gebruik van andere accu's of laders aanvaarden T&A Mobile Phones Limited en hun dochterondernemingen geen enkele aansprakelijkheid.

Als u uw toestel weggooit, moet u het scheiden van het gewone huisvuil. Informeer naar de voorschriften die in uw woonplaats gelden voor de verwerking van elektronische apparaten.

Maak regelmatig veiligheidskopieën van alle belangrijke gegevens die u in uw toestel bewaart, of hou deze ook op papier bij.

Sommige mensen krijgen epileptische aanvallen of vallen flauw wanneer zij naar flitslicht kijken of videospelletjes spelen. Dat kan ook gebeuren als die mensen daar eerder nooit last van hebben gehad. Als u wel eens een epileptische aanval hebt gehad of bent flauwgevallen of wanneer dit

in uw familie voorkomt, is het beter om uw arts te raadplegen voordat u met uw toestel videospelletjes speelt of het flitslicht van uw toestel gebruikt. Ouders wordt geadviseerd om goed op hun kinderen te letten bij het spelen van videospelletjes of het gebruik van het flitslicht van het toestel. Stop altijd met het gebruik van het toestel en raadpleeg een arts bij een van de volgende verschijnselen: stuiptrekkingen, trillen van ogen of spieren, verwardheid, ongecontroleerde bewegingen of oriëntatieverlies. Om de kans hierop zo veel mogelijk te verkleinen, adviseren wij het volgende:

- speel geen spelletjes en gebruik geen flitslicht als u moe bent of slaap nodig hebt,

- neem elk uur altijd ten minste 15 minuten pauze,
- speel in een kamer waar alle verlichting aan is,
- houd het scherm zo ver mogelijk van u vandaan.

Bij het spelen van spelletjes met uw toestel kunt u een onaangenaam gevoel in uw handen, armen, schouders, nek of andere lichaamsdelen krijgen. Om klachten als peesschedeontsteking, het carpale-tunnelsyndroom of andere aandoeningen aan spieren of gewrichten te voorkomen, adviseren wij het volgende:

- neem bij het spelen van spelletjes elk uur altijd ten minste 15 minuten pauze,
- stop met spelen en neem een paar uur rust voordat u verder speelt wanneer uw handen, polsen of armen vermoeid raken of pijn gaan doen,
- stop met spelen en raadpleeg een arts wanneer de klachten in uw handen, polsen of armen tijdens of na het spelen aanhouden.

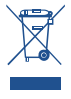

Als dit symbool op uw toestel, de accu of accessoires staat, moet u ze - wanneer u ze afdankt - inleveren bij een speciaal inzamelingspunt voor gescheiden verwerking. Dat zijn bijvoorbeeld:

- Gemeentelijke vuilstortplaatsen met speciale bakken voor dit type afval;
- Inzamelbakken op de verkooppunten.

Dit type afval gaat naar de recycling, zodat er geen schadelijke stoffen in het milieu terecht komen en het materiaal opnieuw kan worden gebruikt.

#### **Landen binnen de Europese Unie**

Deze punten voor gescheiden inzameling zijn gratis toegankelijk.

Alle producten die zijn voorzien van het symbool met de doorgehaalde vuilcontainer moeten bij deze inzamelingspunten worden ingeleverd.

#### **Landen buiten de Europese Unie**

Als er in uw land of regio een systeem voor gescheiden afvalverwerking bestaat, moet u alle apparatuur die is voorzien van het symbool met de doorgehaalde vuilcontainer apart houden van het normale huisvuil. Breng deze apparatuur naar de inzamelpunten, zodat het materiaal kan worden gerecycled.

#### **• ACCU**

Controleer voordat u de accu uit het toestel haalt of het toestel is uitgeschakeld.

Volg bij het gebruik van de accu de volgende aanwijzingen op:

- Probeer de accu niet te openen: deze bevat chemische stoffen die mogelijk brandwonden veroorzaken en schadelijke dampen vormen,
- De accu niet doorboren, demonteren of kortsluiten,
- De accu niet verbranden; houd hem gescheiden van het overige huisvuil en stel hem niet bloot aan temperaturen van meer dan 60 °C.

Zorg voor verwerking volgens de plaatselijke milieuvoorschriften. Gebruik de accu alleen voor het doel waarvoor hij is bestemd; gebruik nooit beschadigde accu's of accu's die niet zijn aanbevolen door T&A Mobile Phones Limited en/of hun dochterondernemingen.

#### **• LADERS**

Netstroomladers moeten worden gebruikt bij temperaturen tussen 0 en 40 °C.

De laders die geschikt zijn voor uw mobiele telefoon voldoen aan de veiligheidseisen voor computer- en kantoorapparatuur. Ze mogen alleen worden gebruikt voor het opladen van uw mobiele telefoon.

#### **• ELEKTROMAGNETISCHE STRALING**

Een mobiele telefoon mag pas op de markt worden gebracht wanneer is aangetoond dat hij voldoet aan de internationale eisen (ICNIRP) of aan de eisen van Europese richtlijn 1999/5/EG (de "R&TTErichtlijn"). De bescherming van de volksgezondheid en de veiligheid van gebruikers en van alle anderen staan centraal in deze eisen en deze richtlijn.

DEZE MOBIELE TELEFOON VOLDOET AAN DE INTERNATIONALE EN EUROPESE EISEN VOOR ELEKTROMAGNETISCHE STRALING

Uw toestel is een combinatie van een radiozender en een ontvanger. Het is zodanig ontworpen en gebouwd dat de in internationale eisen (ICNIRP) (1) en door de Raad van de Europese Unie (Aanbeveling 1999/519/EG)<sup>(2)</sup> aanbevolen maximale waarden voor blootstelling aan radiofrequenties (RF) niet worden overschreden.

Deze maximale waarden maken deel uit van een heel pakket eisen en bepalen hoeveel radiostraling voor het grote publiek toelaatbaar is. Deze maximale waarden worden vastgesteld door onafhankelijke deskundigen op basis van geregeld diepgaand wetenschappelijk onderzoek. Bij de opgegeven grenswaarden wordt een ruime veiligheidsmarge aangehouden, die ieders veiligheid moet waarborgen, ongeacht leeftijd of gezondheidstoestand.

De norm voor blootstelling aan de straling van mobiele telefoons wordt bepaald aan de hand van een meeteenheid die in het Engels "Specific Absorption Rate" (SAR) wordt genoemd. In de internationale eisen en door de Raad van de Europese Unie is voor de SAR een gemiddelde maximale waarde vastgesteld van 2 W/ kg voor 10 g menselijk weefsel. De proeven om de SAR te bepalen, werden op alle frequentiebanden uitgevoerd onder de normale gebruiksomstandigheden en met het maximale toestelvermogen.

Hoewel de SAR wordt gemeten met het hoogst mogelijke toestelvermogen, zal de werkelijke SARwaarde bij gebruik van een mobiele telefoon in het algemeen veel lager uitvallen dan deze maximale waarden. Toestellen worden namelijk zo ontworpen dat zij niet altijd met hetzelfde vermogen werken en nooit meer vermogen uitstralen dan strikt noodzakelijk is voor een goede verbinding met het netwerk. Hoe dichter u zich dus bij een grondstation bevindt, des te lager zal het vermogen zijn.

De maximale SAR-waarde die voor dit toestel bij gebruik aan het oor en overeenkomstig de norm is gemeten, bedraagt 0.56 W/kg (OT-C550), 0.54 W/kg (OT-C560), 0.79 W/kg (OT-C630), 0.61 W/kg (OT-C635). Hoewel de SAR-waarden per toestel en gebruikssituatie kunnen verschillen, voldoen zij in alle gevallen aan de internationale eisen en aan de geldende Europese aanbeveling voor blootstelling aan radiofrequenties.

De Wereldgezondheidsorganisatie WHO is van mening dat op grond van de huidige wetenschappelijke kennis bij het gebruik van mobiele telefoons geen bijzondere veiligheidsmaatregelen hoeven te worden genomen. Wie echter bezorgd is om zijn gezondheid kan zichzelf of zijn kinderen minder aan radiostraling blootstellen door gesprekken kort te houden of door een handsfreevoorziening te gebruiken, waardoor het toestel verder van het hoofd en het lichaam kan worden gehouden (Factsheet 193). Nadere informatie over elektromagnetische velden en de volksgezondheid is te vinden op het internetadres http://www.who.int/peh-emf.

Uw toestel is voorzien van een ingebouwde antenne. Voor een optimale gesprekskwaliteit moet u deze niet aanraken of beschadigen.

- (1) De ICNIRP-eisen zijn van kracht in de volgende regio's: Midden-Amerika (behalve Mexico), Zuid-Amerika, Noord- en Zuid-Afrika, het gebied van de Stille Oceaan (behalve Korea) en Australië.
- (2) Europese aanbeveling (1999/519/EG) is van kracht in de volgende regio's: Europa en Israël.

### **Algemene informatie ................**

- **Internetadres**: www.tctmobile.com
- **WAP adres**: wap.my-onetouch.com
- **Alcatel klantenservice**: zie de folder "T&A Mobile Phones Services" en op onze website.

Op onze website vindt u de antwoorden op veel gestelde vragen. U kunt ons uw eventuele vragen ook per e-mail stellen.

Uw toestel werkt op de GSM-netten in de frequentiebanden van 900 of 1800 MHz.

Het  $\zeta$  -merk geeft aan dat uw toestel voldoet aan richtlijn 1999/5/EEG (de "R&TTE-richtlijn") en dat de bijbehorende accessoires voldoen aan de geldende richtlijnen van de Europese Unie. De volledige Verklaring van Overeenkomstigheid voor uw toestel is te lezen op de website van Alcatel (www.tctmobile.com).

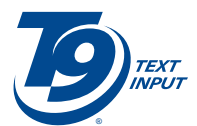

T9 tekstinvoer is beschermd door een of meer van de volgende Amerikaanse octrooien: 5,187,480 5,818,437, 5,945,928, 5,953,541, 6,011,554, 6,286,064, 6,307,548, 6,307,549 en 6,636,162, 6,646,573 en de Europese octrooien 0 842 463 (96927260.8), 1 010 057 (98903671.0), 1 018 069 (98950708.2); andere octrooien zijn wereldwijd aangevraagd.

### **Beveiliging tegen diefstal (1)**

Uw telefoon heeft een IMEI-identificatienummer (het serienummer van uw toestel). Dit staat op het etiket van de verpakking en is opgeslagen in het geheugen van uw toestel. Wij adviseren u om dit nummer te noteren wanneer u het toestel voor het eerst gebruikt. Voer de cijfercombinatie  $*,$  #, 0, 6, # in om het nummer te zien. Bewaar het nummer op een veilige plaats. De politie of uw provider kunnen er naar vragen bij eventuele diefstal van uw toestel. Met behulp van dit nummer kan uw toestel worden geblokkeerd en daarmee onbruikbaar worden gemaakt voor anderen, ook wanneer er een andere SIM-kaart in het toestel wordt geplaatst.

### **Afwijzing van aansprakelijkheid**

In sommige gevallen kunnen er vanwege de softwareversie van uw toestel of vanwege speciale diensten van uw provider verschillen bestaan tussen beschrijvingen uit de handleiding en de feitelijke werking van het toestel.

April 2006

(1) Informeer bij uw provider of deze dienst beschikbaar is.

### **1 Uw telefoon ........................**

### **Toetsen in de standby-modus**

### **OT-C550/560**

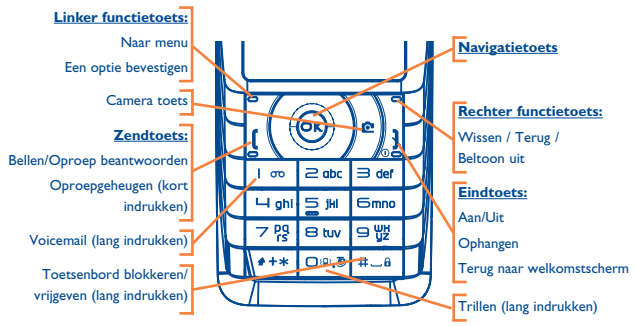

### **OT-C630/635**

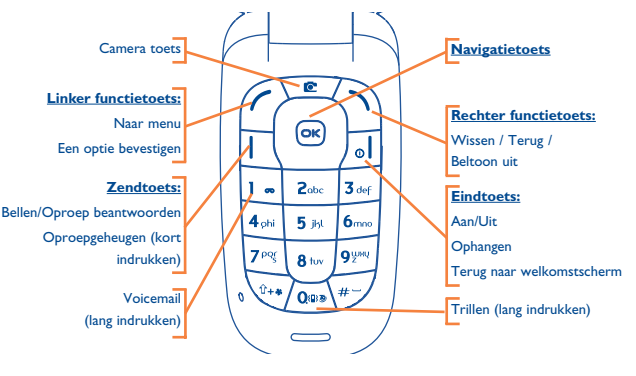

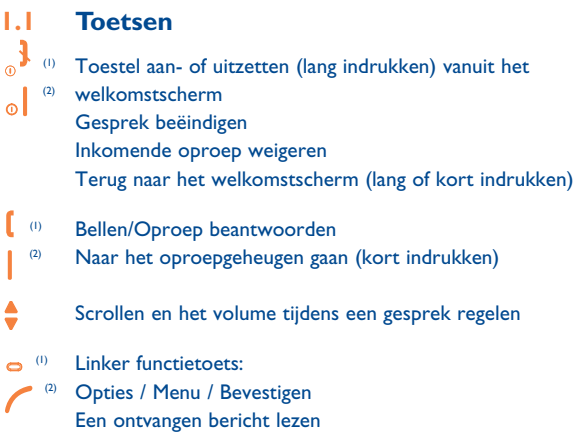

### (1) OT-C550/560.

(2) OT-C630/635.

(1) Rechter functietoets: (2) Terug naar het vorige scherm (kort indrukken) De beltoon uitschakelen bij een inkomende oproep Bij bewerken van tekst: Teken wissen (kort indrukken) Alle tekens wissen (lang indrukken)

- Voicemail beluisteren (lang indrukken)  $\overline{1}$  and
- Hoofd- en kleine letters kunt u in deze volgorde veranderen:  $4 + <sup>3</sup>$ Ab/ab/AB (kort indrukken) Naar de lijst met symbolen gaan (lang indrukken)
- Het actieve woord bevestigen en/of een spatie invoegen (kort  $H \cup H$ indrukken) Naar de lijst met talen gaan (lang indrukken)
- Overschakelen tussen T9/Abc/123 (toets kort indrukken) Het cijfer 0 invoeren (lang indrukken)
- $\geq$  abc tot  $\supseteq$   $\frac{111}{12}$  invoegen van letters (kort indrukken) of cijfers (lang indrukken) bij bewerken van tekst.

- (1) OT-C550/560.
- (2) OT-C630/635.

### **1.2 Symbolen op het welkomstscherm (1)**

#### $\overline{mn}$ **Accustatus**.

- 狙 **Trilfunctie**: uw toestel trilt. Alarmtonen en de waarschuwing voor een lage accuspanning blijven hoorbaar.
- Ø **Stilte**: beltonen, pieptonen en trilfunctie zijn uitgeschakeld. Alarmtonen en de waarschuwing voor een lage accuspanning bliiven hoorbaar.
- ெ **Ongelezen bericht**.
	- **Berichtengeheugen vol**: uw toestel kan geen nieuwe berichten meer ontvangen. Ga naar de berichtenlijst en wis ten minste één bericht op uw SIM-kaart (zie pag. 44).
- ê.

屪

**Gemiste oproep**.

- ৰে **U hebt een voicemailbericht ontvangen**.
- ⅇ **Doorschakeling actief**: inkomende oproepen worden doorgeschakeld (zie pag. 60).
- 确 **Herinnering ingesteld** (zie pag. 31).
- dia. **Signaalsterkte**.
- 侖 **Toetsenbord geblokkeerd**.
	- **Ander binnenlands netwerk in gebruik (roaming)**.

### **2 Het toestel gebruiksklaar maken**

### **2.1 Het toestel in gebruik nemen**

### **De SIM-kaart plaatsen (1)**

U moet uw SIM-kaart in het toestel plaatsen om de telefoon te kunnen gebruiken. Schakel eerst het toestel uit door lang op  $\frac{1}{2}$  te drukken.

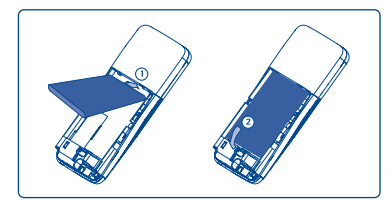

Plaats de SIM-kaart met de chip naar beneden. Schuif de SIM-kaart in het vakje. Druk de kaart met uw vinger aan om hem weer uit het toestel te halen. Sluit de kaarthouder en schuif hem in de vergrendeling.

### **Accu plaatsen en uit het toestel halen**

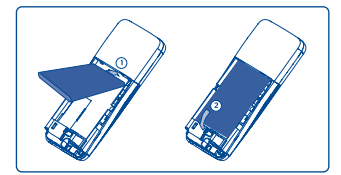

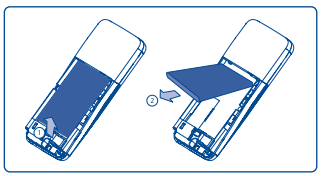

Leg het lipje op de bovenkant van de accu in de uitsparing van het batterijvak van het toestel. Druk op de accu totdat hij vastklikt.

(1) Informeer bij uw provider of uw SIM-kaart geschikt is voor 3 volt. Oude 5 volt-kaarten kunnen niet meer worden gebruikt.

### **Accu opladen**

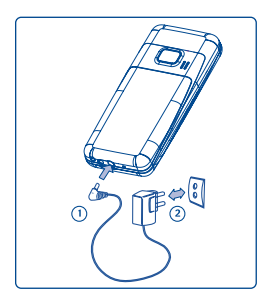

Aansluiten van de lader

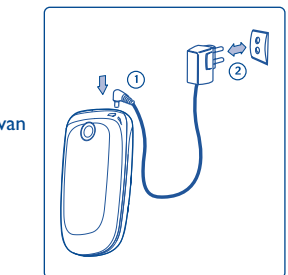

- Tijdens het laden is er een animatie op het scherm van het toestel te zien.
- Het kan een paar minuten duren voordat het opladen begint.
- Wees voorzichtig bij het aansluiten en loshalen van het laadsnoer op het toestel.
- Na enkele minuten kunt u op het toestel zien hoe ver de accu is opgeladen.
- Controleer of de accu goed in het toestel zit <u>voordat</u> u de lader aansluit.
- Het stopcontact moet dichtbij en goed bereikbaar zijn. Gebruik geen verlengsnoeren.
- De eerste keer moet u de accu helemaal opladen (dat duurt ongeveer 3 uur). Gebruik alleen laders van Alcatel. Voor optimaal gebruik van het toestel wordt aangeraden om de accu elke dag op te laden. Laad de accu altijd helemaal op  $(\mathbb{I})$ .

### **Veilig gebruik van het toestel**

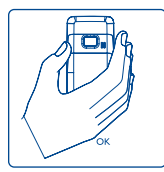

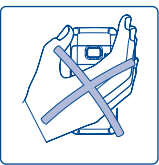

Uw toestel is voorzien van een ingebouwde antenne. Raak het bovenste deel van uw toestel niet aan. Zo houdt u een optimale verbinding en gesprekskwaliteit.

### **Verwijderen van het deksel Terugplaatsen van het deksel**

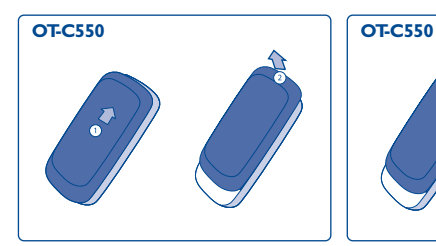

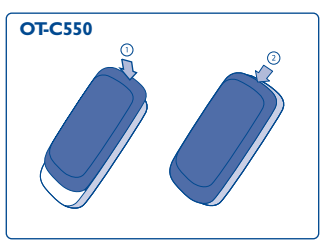

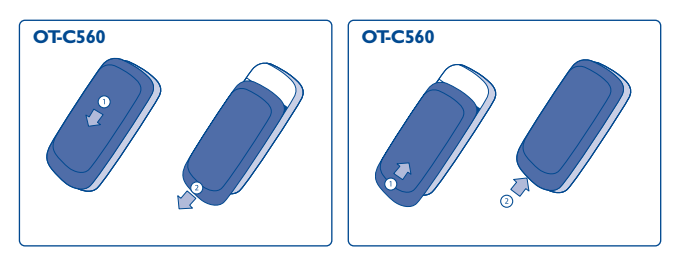

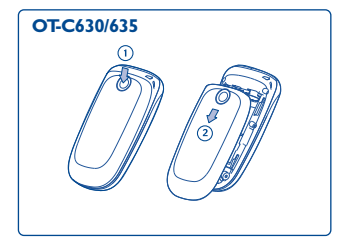

### **2.2 Uw toestel aanzetten**

Druk lang op <sup>3</sup>. U ziet dan gedurende 2 seconden een welkomstanimatie. Voer indien nodig uw PIN-code in en bevestig deze code met de linker functietoets.

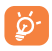

Neem contact op met uw provider wanneer u niet weet wat uw PIN-code is of wanneer u hem vergeten bent. Bewaar uw PINcode apart van uw mobiele telefoon. Berg uw kaart op een veilige plaats op wanneer u hem niet gebruikt.

### **2.3 Uw toestel uitschakelen**

Druk vanuit het welkomstscherm lang op  $\frac{3}{8}$ .

## **3 Oproepen ......................**

### **3.1 Bellen**

Toets in het welkomstscherm het nummer in.

Druk op  $\left[\right]$  om het nummer te bellen en op  $\left[\right]$  of de rechter functietoets om het gesprek te beëindigen.

Om een nummer te bellen waarmee u kort geleden nog contact hebt gehad (inkomend of uitgaand), drukt u in het welkomstscherm op  $\left[\right]$  om nummers te bekijken in de categorie "inkomend", "uitgaand" of "gemist". Loop door de lijst, kies het gewenste nummer of de gezochte naam en druk op  $\int$  om te bellen.

### **Internationaal bellen**

Houd  $***$  ingedrukt. Wanneer "+" op uw beeldscherm verschijnt, toetst u het landnummer en netnummer in, gevolgd door het abonneenummer. Daarna belt u het nummer.

### **Een nummer uit het adresboek bellen**

Wanneer het toestel op stand-by staat, drukt u op v om naar het adresboek te gaan. Kies het gewenste nummer en druk op  $\mathbf{f}$ .

In het toestelgeheugen wordt voor alle contactpersonen met meer dan één nummer het standaardnummer gekozen. Om een ander nummer te kiezen drukt u op  $\blacktriangledown$  of  $\blacktriangle$ .

### **3.2 Gebeld worden**

- Druk op 1 om een gesprek aan te nemen.
- $\,$  Druk op  $_{\circ}$   $\,$  om een oproep te weigeren.
- Om een beltoon weg te drukken zonder de oproep te beantwoorden drukt u op "**Geluid uit**".
- Om een nieuwe oproep te beantwoorden wanneer de functie "Wachtend gesprek" is ingeschakeld, drukt u op  $\left[ \right]$ . Het eerste gesprek wordt dan in de wacht gezet. Om het actieve gesprek te beëindigen drukt u op  $\cdot$ .
	- Wanneer u "**Doorschakelen**" hebt geactiveerd, wordt het ø gesprek doorgeschakeld naar een ander nummer of de voicemail. Wanneer u "**Antwoord elke toets**" hebt ingeschakeld, kunt u een oproep beantwoorden door het indrukken van een willekeurige toets (behalve  $\downarrow$ ).

### **3.3 Handsfree bellen**

Bel het gewenste nummer en druk dan op of "**Opties**" en vervolgens op "**Handsfree aan**". Druk vervolgens op of "**Select**".

Als u al met een telefoongesprek bezig bent, houdt u  $\int$  ingedrukt om de handsfree in- en weer uit te schakelen.

### **3.4 Beschikbare functies tijdens het bellen**

U kunt op "**Opties**" of op **OK** drukken om tijdens een gesprek een van de volgende functies te gebruiken: "**Handsfree aan**", "**Gesprekopname**", "**Oproeplijst**", "**Namenlijst**" enz.

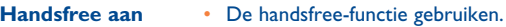

**Geluid aan/uit** • De microfoon in- of uitschakelen.

**Gesprekopname** • Een telefoongesprek opnemen.

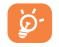

U kunt het geluid tijdens een gesprek met  $\blacktriangledown$  of  $\blacktriangle$  zachter of harder zetten.

### **3.5 Gesprek opnemen**

Om een gesprek op te nemen, kiest u "**Gesprekopname**" en drukt u vervolgens op  $QK$ . Druk nogmaals op  $QK$  of op de linker functietoets om de opname op te slaan en te beëindigen. Als u "**Geluid uit**" kiest en dan een gesprek wilt opnemen, wordt alleen de stem van de beller opgenomen.

### **3.6 Meerdere gesprekken tegelijk voeren (1)**

### **3.6.1 Een tweede gesprek beginnen**

Tijdens een gesprek of met een gesprek in de wacht kunt u nog een tweede gesprek beginnen.

Wanneer het eerste gesprek in de wacht wordt gezet en het tweede nummer wordt gebeld, kunt u met OK naar de volgende opties gaan:

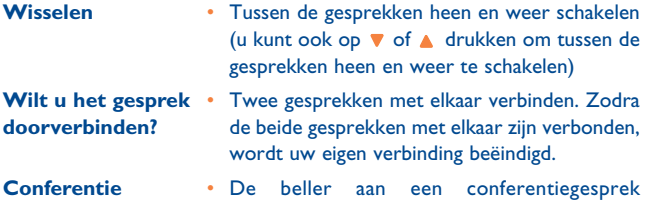

toevoegen.

### **3.6.2 Een tweede oproep beantwoorden**

Wanneer u een tweede oproep ontvangt terwijl u al in gesprek bent, hoort u een pieptoon en ziet u op het scherm de melding "Wachtgesprek". U kunt dan op drukken om het gesprek te beantwoorden (het eerste gesprek wordt in de wacht gezet).

Druk op  $\frac{1}{2}$  om de oproep te weigeren en op **OK** of de linker functietoets om de lijst met opties te openen.

Als u "**Aannemen**" kiest, beantwoordt u de inkomende oproep. Met "**Beëindigen**" sluit u het huidige gesprek af om vervolgens de inkomende oproep te beantwoorden.

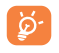

Dit kan met maximaal twee gesprekken (een actief gesprek en een gesprek in de wacht).

(1) Informeer bij uw provider of deze dienst beschikbaar is.

### **3.6.3 Een derde oproep beantwoorden**

Wanneer u in gesprek bent en een ander gesprek in de wacht hebt, kunt u ook nog een derde gesprek ontvangen. Om dat te doen moet u een van de gesprekken beëindigen of de nieuwe beller aan een conferentie toevoegen.

Druk op  $\frac{1}{2}$  om de oproep te weigeren of op OK of de linker functietoets om de lijst met opties te openen.

U kunt "**Aannemen**" kiezen om de inkomende oproep te beantwoorden of "**Beëindigen**" om het huidige gesprek af te sluiten en dan de inkomende oproep te beantwoorden. Dit kan met maximaal twee gesprekken (een actief gesprek en een gesprek in de wacht).

### **3.6.4 Conferentiegesprek**

Hiermee kunt u met maximaal vijf mensen tegelijk een gesprek voeren. Bel eerst met een persoon en maak vervolgens verbinding met de tweede.

Druk op of op de linker functietoets en kies "**Conferentie**" in de lijst met opties. Herhaal dit tot vijf personen meedoen met het conferentiegesprek.

Kies via "**Opties**", "**Deelnemers**" en vervolgens "**Opties**", "**Wis deelnemer**" om de verbinding met een van de deelnemers te verbreken, of "**Privé gesprek**" om met een van de deelnemers apart te spreken (de andere deelnemers worden in de wacht gezet).

Druk op  $\phi^{\dagger}$  om alle gesprekken in een keer te beëindigen.

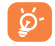

Wanneer u tijdens een conferentiegesprek wordt gebeld en de conferentie minder dan vijf deelnemers telt, kunt u deze nieuwe oproep aannemen en de beller aan de conferentie toevoegen. Als er al vijf bellers aan de conferentie deelnemen, kunt u de oproep beantwoorden maar de beller niet aan de conferentie toevoegen.

### **4 Menu ....................................**

### **4.1 Naar het menu gaan**

Druk in het welkomst scherm op OK, waarna het menu in beeld verschijnt als een lijst met kleine icoontjes voor elke functie.

Kies het gewenste menu-item met de navigatietoetsen ( $\blacktriangledown$  en  $\blacktriangle$ ) en druk dan nogmaals op de linker functietoets om uw keuze te bevestigen.

### **4.2 Functies organiseren**

Meer informatie over de genoemde functies is te vinden in het desbetreffende hoofdstuk van deze handleiding.

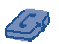

### **Adresboek**

Adresboeken openen/aanmaken en vanuit het adresboek bellen.

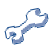

### **Instellingen**

Tijd, datum, taal, beveiligingen, antwoordinstellingen enz. instellen.

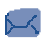

### **Berichten**

Berichten lezen, schrijven en versturen. Berichten in uw Inbox en Outbox bekijken. Instellingen aanpassen en de ontvangst van Regioberichten in- en uitschakelen.

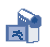

### **Camera**

Naar de camerafunctie gaan.

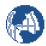

**WAP** Naar de WAP-functie gaan.

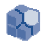

**Ontspanning** De twee spelletjes in uw toestel spelen.

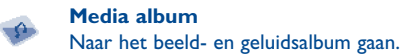

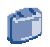

**Extra** Naar de agenda-, wekker- en rekenmachine-functies gaan.

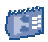

**Agenda (1):** Gegevens van gebeurtenissen invoeren, opslaan en beheren.

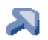

**Sneltoetsen (1):** Instellingen van snelkoppelingen die u veel gebruikt.

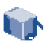

**Profielen (1):** Instellingen van profielen, beeldscherm en geluid.

### (1) OT-C630/635.

- **• GESPREKSINFO** 
	- Oproeplijst
	- Gespreksinstelling
	- Gesprekstellers
- **• ADRESBOEK** 
	- Alles wissen
	- Contactpers. toev.
	- Select adresboek
	- Alles naar tel.
	- <Alles wissen>
	- Directe oproep
	- Status
- **• INSTELLINGEN** 
	- Geluiden
	- Profielen
	- Display
	- Tijd en datum
	- -Talen
	- Autonomie
	- Sneltoetsen
	- Beveiliging
	- Netwerk
- **• BERICHTEN** 
	- Bericht aanmaken
	- Inbox
	- Outbox
	- Concepten
	- Standaardberichten
	- Instellingen
- **• CAMERA**
- **• WAP** 
	- Startpagina
	- Favorieten
	- Voer adres in
	- Instellingen
	- Push Inbox

### **• ONTSPANNING**

- Java
- Spelletjes
- **• MEDIA ALBUM** 
	- Beeldalbum
	- Geluidsalbum
	- Links
	- Geheugenstatus

### **• EXTRA**

- Agenda
- Wekker
- Wereldklok
- Rekenmachine
- Omrekenen
- Autom aan/uit
- Spraakmemo
- **• AGENDA (1)**
- **• SNELTOETSEN (1)**
- **• PROFIELEN (1)**
	- Profielen
	- Geluiden
	- Display

### (1) OT-C630/635.

### **5 Extra ..............................**

### **5.1 Rekenmachine**

Met deze ingebouwde calculator kunt u basisbewerkingen uitvoeren. Getallen voert u in met het toetsenbord en bewerkingen met de navigatietoetsen die u op het scherm ziet. Houd on ang ingedrukt om een decimaalpunt in te voeren. Bevestig met  $\mathsf{OK}$  of  $\#_{\square}$  .

### **5.2 Valuta omrekenen**

U kunt een bedrag in een andere munteenheid omrekenen op basis van een door u gekozen wisselkoers.

### **5.3 Agenda (1)**

In uw agenda kunt u gebeurtenissen invoeren, opslaan en beheren. Wanneer het agenda alarm "**Aan**" staat, krijgt u kort voor een gebeurtenis een herinnering met een pieptoon of een opgenomen geluid.

De agenda deelt het geheugen van de mobiele telefoon met andere functies (adresboek, beeldalbum, geluid enz.). Controleer hoeveel geheugen er in uw toestel nog vrij is.

### (1) OT-C550/560.

### **5.3.1 Een nieuwe gebeurtenis invoeren**

Kies "**<Nieuw>**" in "**Afspraken**" en vervolgens het soort gebeurtenis dat u wilt invoeren (vergadering, taak, vakantie).

Voer dan de tijd en de begin-/einddatum van de afspraak in, gevolgd door een omschrijving.

Stel een herinnering en het type herhaling in: op het gekozen tijdstip krijgt u een herinnering.

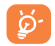

Herinneringen kunnen alleen worden ingesteld voor vergaderingen en taken. Wanneer u zich in een andere tijdzone bevindt, worden herinneringen aangepast.

### **5.3.2 Gebeurtenissen in het verleden**

U kunt oude gebeurtenissen verwijderen. Voer de begindatum in en druk twee keer op OK om alle gebeurtenissen van voor deze datum te verwijderen.

Om alle gebeurtenissen uit uw agenda te verwijderen voert u een begindatum in die nog een aantal jaren in de toekomst ligt (bijvoorbeeld 31 december 2010) om te zorgen dat alle gebeurtenissen van voor deze datum in één keer worden verwijderd.

### **5.3.3 Gebeurtenissen beheren**

Kies een gebeurtenis in de lijst en druk op  $\alpha$  of op de linker functietoets om naar de volgende opties te gaan:

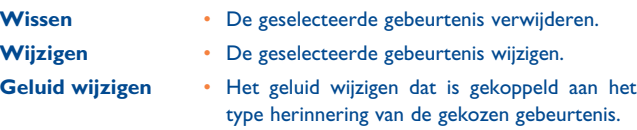

Wanneer u een gebeurtenis wijzigt waarvoor een bepaald herhaalpatroon is ingesteld, wordt deze hele reeks gebeurtenissen in één keer gewijzigd.

### **5.3.4 Weergaven**

De gebeurtenissen die u in uw organizer opslaat kunnen worden afgebeeld in een "**Dagoverzicht**", een "**Weekoverzicht**" en een "**Maandoverzicht**". Kies een weergaveformaat en druk op de linker functietoets. Gebruik dan  $\blacktriangledown$  of  $\blacktriangle$  om de vorige of volgende dag, week of maand te bekijken.

### **5.4 Wereldklok**

U kunt zowel de plaatselijke tijd als de tijd in een andere tijdzone in de wereld instellen en afbeelden.

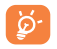

Wanneer u ervoor kiest om zowel de plaatselijke tijd als de tijd ergens anders op de wereld op uw welkomstscherm weer te geven, wordt de afbeelding die u als bureaublad hebt ingesteld vervangen door het standaard bureaublad voor de internationale klokweergave.

### **5.4.1 Wereldklok**

Druk op ▼ of ▲ om de optie "Aan" of "Uit" te zetten. Als u de optie aanzet, kunt u de door u gewenste tijdzone afbeelden.

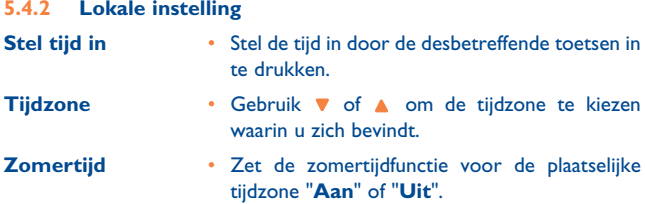

### **5.4.3 Omschakelen plaatselijke tijd/wereldtijd**

De plaatselijke tijd of de wereldwijd afbeelden.

**5.4.4 Instellen buitenland**

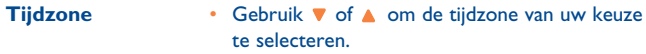

Õ

**Zomertijd** • Zet de zomertijdfunctie voor een tijdzone elders op de wereld "**Aan**" of "**Uit**".

Alarmen, herinneringen en ingevoerde gebeurtenissen zijn niet afhankelijk van de tijdzone. Als u een herinnering of een gebeurtenis instelt op 9:00 's ochtends in tijdzone A, dan wordt de ingestelde tijd automatisch aangepast wanneer u zich in tijdzone B bevindt.

### **5.5 Spraakmemo**

Afhankelijk van het beschikbare geheugen kunt u maximaal 12 minuten geluid opnemen.

Kies "**<Nieuw>**" om de opname te starten. Als de opname klaar is, drukt u op de linker functietoets om de opname te stoppen en deze op te slaan. U kunt dan een naam voor het nieuwe geluidsbestand invoeren of de standaard ingevulde naam gebruiken door op OK te drukken.

Nadat een geluidsbestand is geselecteerd, wordt het automatisch onafgebroken afgespeeld. Druk op OK om naar de opties te gaan. U kunt kiezen voor "**Memo afspelen**", "**Hernoemen**", "**Wissen**", "**Als beltoon**" of "**Als bericht alarm**".

Wanneer uw opname bijna de maximale lengte heeft bereikt, gaat een waarschuwing knipperen. Als u de opname dan niet beëindigt, verschijnt een rood envelopje om aan te geven dat uw opname te lang is om per MMS te worden verstuurd.

### **5.6 Wekker**

Uw mobiele telefoon is voorzien van een ingebouwde wekker met sluimerfunctie. U kunt maximaal drie verschillende alarmen instellen en aangeven of het alarm wel of niet moet worden herhaald.

Wanneer een alarm afgaat, kunt u het stoppen door een willekeurige toets in te drukken (behalve wanneer de sluimerfunctie is ingeschakeld).

### **Sluimerfunctie**

U kunt de sluimerfunctie "**Aan**" of "**Uit**" zetten.

Het alarm gaat af en de sluimerfunctie staat aan:

- Druk op een willekeurige toets (behalve de rechter functietoets) om het signaal tijdelijk uit te zetten. Ongeveer 7 minuten later zal het alarm opnieuw afgaan.
- Druk op de rechter functietoets om het signaal te stoppen en de herhaling uit te schakelen.

De sluimerfunctie wordt automatisch uitgeschakeld nadat het alarm negen keer is herhaald.

### **5.7 Automatisch aan/uit**

U kunt uw toestel zo instellen dat het op de door u ingestelde tijd automatisch aan of uit wordt gezet. Zo kunt u de gebruiksduur van de accu van het toestel verlengen, voorkomen dat u op bepaalde tijden wordt gestoord en uw telefoon automatisch weer aanzetten.

## **6 Media album..................**

Hier vindt u een aantal opties voor de multimedia-mogelijkheden van uw toestel.

### **6.1 Geheugenstatus**

Hier kunt u zien hoeveel procent van het geheugen van uw toestel nog beschikbaar is. Het geheugen wordt gedeeld door een aantal functies van uw toestel: afbeeldingen, geluid, spraakmemo's, opgenomen spraakcommando's, opgeslagen berichten, adresboeken, gegevens uit uw agenda, spelletjes enz..

U kunt alleen geluiden of afbeeldingen in "**Mijn melodieën**" of "**Mijn plaatjes**" verwijderen. Wanneer bij het opslaan van een nieuw bestand de melding "**Lijst vol**" verschijnt, moet u eerst een oud bestand verwijderen om een nieuw bestand te kunnen opslaan.

### **6.2 Geluidsalbum**

Beheren van geluidsbestanden die in uw toestel zijn opgeslagen.

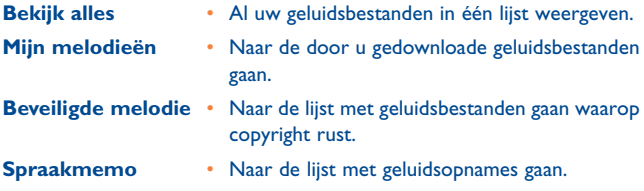

Kies een geluidsbestand en druk op OK om naar de volgende opties te gaan:

- **Verzenden per...** Het geselecteerde geluidsbestand verzenden per e-mail, MMS en VMS.
- **Als beltoon** Het geselecteerde geluidsbestand als beltoon gebruiken.
- **Als bericht alarm** Het geselecteerde geluidsbestand gebruiken als waarschuwing dat een nieuw bericht is binnengekomen.
- **Hernoemen** De naam van het geselecteerde geluidsbestand wijzigen.
- **Wissen/** Het geselecteerde geluidsbestand of alle **Alles wissen** geluidsbestanden tegelijk verwijderen.

### **6.3 Beeldalbum**

De in uw toestel opgeslagen beeldbestanden afbeelden en wijzigen.

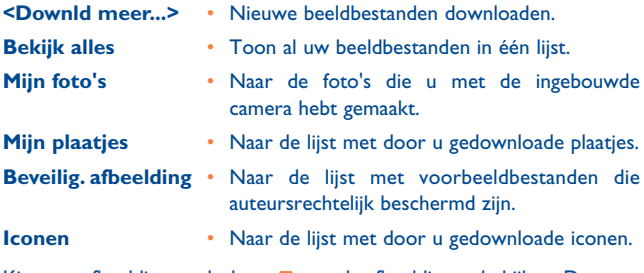

Kies een afbeelding en druk op  $\blacktriangledown$  om de afbeelding te bekijken. Door op OK te drukken, gaat u naar de volgende opties:

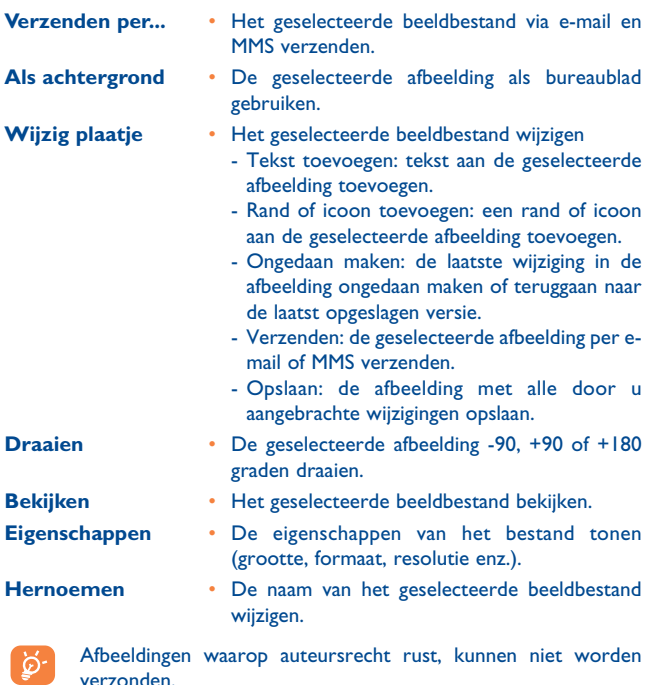

**6.4 Links**

### Mogelijk vereist uw provider dat u een Internet Acces Point (internet toegangspunt - IAP) gebruikt als uw standaard toegangspunt. Het toegangspunt moet worden ingesteld wanneer u uw toestel voor de eerste keer gebruikt.

## **7 Ontspanning..................**

### **7.1 Spelletjes**

Brick game (spelletje met bakstenen)

### **7.2 JAVA**

- **7.2.1 Toepassingen**
- HeliMinator
- Rocket

### **7.2.2 Instellingen**

- **Netwerktoegang** Lijst met beschikbare netwerkprofielen voor spelletjes en toepassingen. Deze lijst bestaat uit de actieve WAP-profielen en de specifieke profielen voor spelletjes en toepassingen. Om een profiel te selecteren gaat u naar de lijst, drukt u op of kiest u "**Select**".
- **Autostart** Hiermee kunt u het automatisch starten van de Java-toepassing aan- of uitzetten.
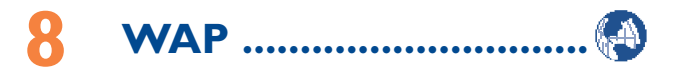

U kunt gebruik maken van informatiediensten die door uw netwerk worden aangeboden, bijvoorbeeld over sport, het weer enz..

## **8.1 Startpagina**

Dit is een koppeling naar de eerste WAP-site waar u naartoe gaat als u een WAP-sessie begint.

## **8.2 Favorieten**

U kunt de adressen van uw favoriete WAP-sites opslaan, hun naam wijzigen en vanuit de lijst snel naar deze sites gaan. Druk tijdens het navigeren op de linker functietoets en kies vervolgens "**Favorieten**".

## **8.3 Voer adres in**

Een WAP-adres invoeren en meteen een verbinding maken wanneer u dit adres selecteert.

## **8.4 Instellingen**

Om te kunnen WAP'en moet u eerst een WAP-verbindingsprofiel instellen.

#### **8.4.1 Profiel selecteren**

Kies een van de beschikbare profielen en voer dan voor elk profiel de verbindingsinstellingen in.

#### **8.4.2 Browseropties**

Afbeeldingen op WAP-pagina's wel of niet downloaden. Wanneer u afbeeldingen niet downloadt (optie "**Uit**") kunt u de bezochte pagina's sneller binnenhalen.

#### **8.4.3 Profiel hernoemen**

De naam van het geselecteerde profiel wijzigen.

#### **8.4.4 Cache**

Het gedeelte van het toestelgeheugen leegmaken waar de pagina's die u tijdens een WAP-sessie bezoekt tijdelijk worden opgeslagen.

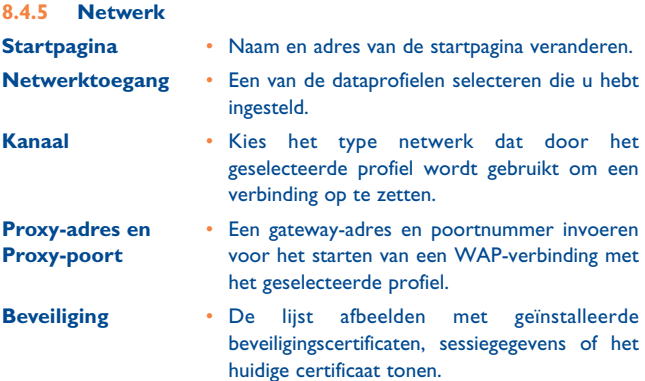

## **8.5 Push inbox**

Lezen en beheren van berichten die automatisch aan u zijn verzonden door het netwerk en/of uw provider.

Soms verschijnt een rode "@" op het scherm om aan te geven dat u een nieuw "Push"-bericht hebt ontvangen.

## **8.6 Opties**

Druk tijdens het navigeren op de linker functietoets om naar de volgende opties te gaan.

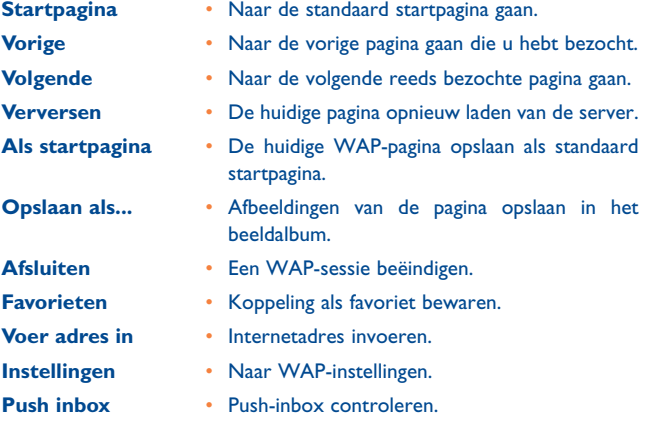

## **9 Berichten ......................**

U kunt SMS-, MMS- en e-mailberichten schrijven, verzenden, ontvangen, bekijken, bewerken en beheren. U kunt ook data, dienstberichten en regioberichten ontvangen (1).

## **9.1 Bericht aanmaken**

#### **9.1.1 Nieuwe e-mail**

U kunt e-mails aan één geadresseerde of aan meerdere adressen tegelijk versturen, eventueel met een bijlage (bijvoorbeeld een JPG-afbeelding).

- **<Contacten toev.>** De geadresseerde(n) voor uw e-mailbericht selecteren. U moet dan wel eerst contactpersonen met een e-mailadres in uw adresboek hebben ingevoerd.
- **Media toevoegen** Uw bericht schrijven. Voer onderwerp en berichttekst in en druk dan op de linker functietoets om naar de volgende opties te gaan:
	- Geluid toevoegen of Afbeelding toevoegen: een geluid of een afbeelding aan uw emailbericht toevoegen,
	- Nu verzenden: het bericht versturen aan de geselecteerde ontvanger(s),
	- Wijzigen: uw mailbericht wijzigen.
	- U kunt slechts één afbeelding (JPG, GIF of BMP) of één geluid Q tegelijk toevoegen. Wanneer u een inkomende oproep aanneemt terwijl u een e-mailbericht aan het schrijven bent, wordt het menu afgesloten en gaat het toestel terug naar het welkomstscherm wanneer u de verbinding verbreekt.
- (1) Informeer bij uw (internet-)provider of deze dienst beschikbaar is.

#### **9.1.2 Nieuw SMS-bericht**

Om een SMS-bericht te schrijven en te versturen kiest u "**Nieuwe SMS**" en voert u vervolgens uw tekst in. U kunt "**<Ontvanger toev.>**" selecteren om een adres uit het adresboek toe te voegen of meteen zelf een nummer invoeren. Kies "**Geluid toevoegen**" om een melodie toe te voegen, "**Afbeelding toev.**" om een afbeelding of animatie toe te voegen, "**Taalkeuze invoer**" om de taal voor het invoeren van berichten te wijzigen.

#### **9.1.3 Nieuw MMS-bericht**

Wanneer u "**Nieuwe MMS**" kiest, moet u bij verzenden aangeven aan welke contactpersoon u een MMS wilt sturen. U kunt een of meer bestaande contactpersonen selecteren of een nieuw mobiel nummer of een nieuw e-mailadres invoeren.

U wordt gevraagd om media toe te voegen. U kunt dan een afbeelding, tekst of geluid toevoegen, het bericht versturen of naar de MMS-opties gaan. Gebruik  $\blacktriangledown$  en  $\blacktriangle$  om door de lijst met opties te lopen en druk op OK of de linker functietoets om naar het menu te gaan.

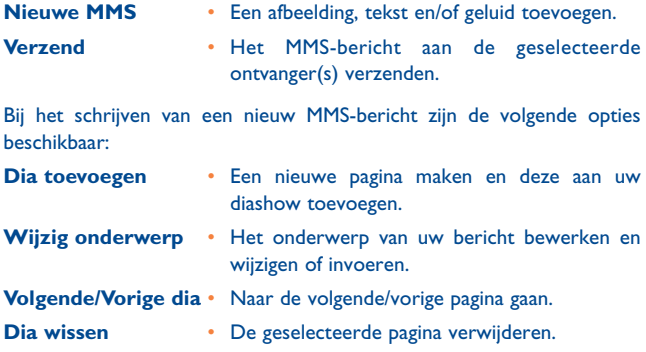

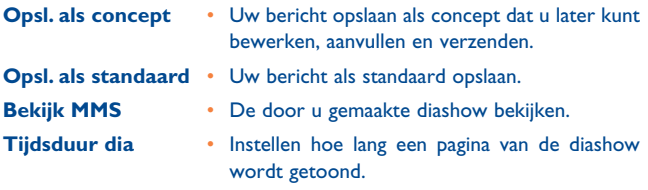

#### **9.1.4 VMS**

Kies in het hoofdmenu "**Berichten**" en vervolgens "**Nieuwe VMS**" of kies de ontvangers, om vervolgens het VMS-bericht te schrijven. U kunt een VMS- bericht aan een adres of aan meer geadresseerden tegelijk versturen. U kunt een VMS-bericht op drie manieren beantwoorden: SMS, MMS en VMS.

#### **9.1.5 Ansichtkaart (1)**

U kunt dit menu oproepen vanuit het welkomstscherm, de camera, het Media-album, de berichtenfunctie en het adresboek.

## **9.2 Inbox**

#### **9.2.1 E-mail**

U kunt verbinding maken met uw mailbox en de e-mailkoppen van de server downloaden (afzender en onderwerpregels). Later kunt u besluiten om de bijbehorende berichten ook op te halen.

## **9.2.2 SMS**

Hier vindt u verzonden en ontvangen berichten.

Druk OK of de linker functietoets om naar de volgende opties te gaan:

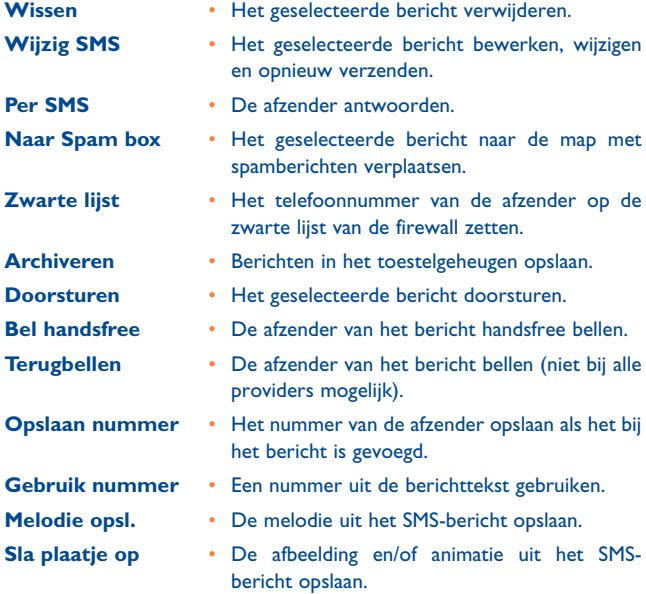

#### **9.2.3 MMS**

De Inbox van uw MMS-berichten bevat alle gelezen en ongelezen MMSberichten, meldingen en ontvangst- en leesbevestigingen. Om een bericht te lezen moet u het selecteren en dan op OK drukken. Druk op OK of de linker functietoets om naar de volgende opties te gaan:

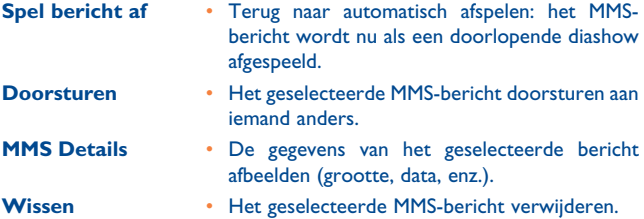

Nadat u een MMS-bericht hebt geopend, drukt u op de linker functietoets om naar de volgende opties te gaan:

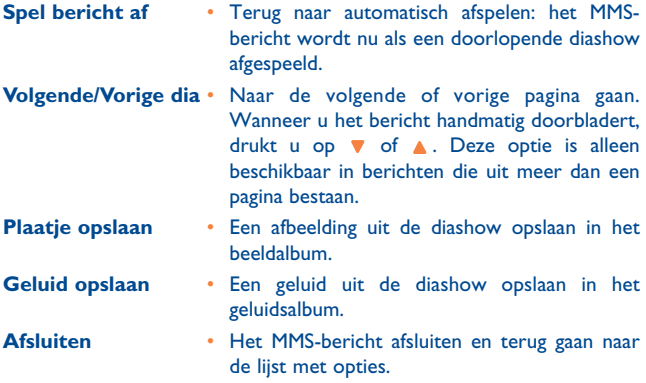

Wis meldingen NOOIT voordat u het MMS-bericht hebt opgehaald. Anders kunt u het bericht niet ophalen. Meldingen worden automatisch gewist wanneer u het complete MMS-bericht hebt ontvangen.

## **9.3 Concepten**

U kunt een bericht handmatig als concept opslaan. U kunt concepten **Bekijken**, **Wijzigen**, **Verzenden**, de **Details** bekijken en concepten **Wissen**.

## **9.4 Standaardberichten**

Hier vindt u alle als standaard opgeslagen berichten. U kunt ze **Bekijken**, Gebruiken voor Nieuw bericht (**Nieuw van standaard**) en **Wissen**.

## **9.5 Outbox**

Hier worden alle verzonden en niet-verzonden berichten opgeslagen. U kunt al deze berichten **Bekijken**, **Wissen**, **Verzenden**, **Doorsturen** of de **Details** bekijken.

Opgeslagen berichten kunnen alleen vanuit **Concepten** of **Outbox** worden verzonden.

 $\mathcal{D}$ 

Berichten die u eenmaal hebt verwijderd (bericht, melding of bevestiging), kunnen NIET worden teruggehaald. Druk op "**Terug**" om het verwijderen af te breken.

## **9.6 Instellingen**

#### **9.6.1 Mijn woorden**

U kunt zelf woorden toevoegen aan de T9-woordenlijst die u gebruikt voor het schrijven van berichten. Selecteer "**Nieuw**", voer het gewenste woord in en druk vervolgens op OK om dit op te slaan.

## **9.6.2 SMS**

## Uw SMS-instellingen aanpassen

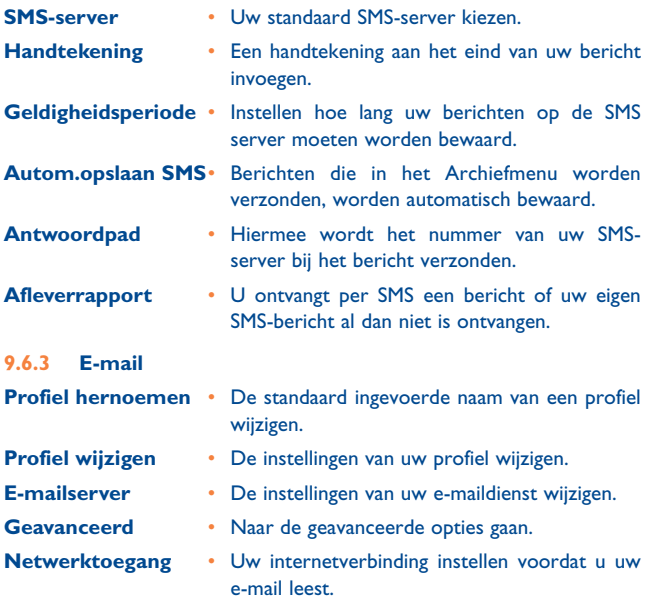

#### **9.6.4 MMS**

Neem contact op met uw provider om de in deze paragraaf genoemde gegevens op te vragen en voer ze op de aangegeven manier in.

#### **9.6.5 Regiobericht**

Beheren van de ontvangst van regioberichten die geregeld worden verzonden aan alle abonnees van het netwerk.

# **10Instellingen ....................**

Voor elke beschikbare optie (geluid, tijd, datum, beveiliging enz.) kunt u de instellingen veranderen en uw toestel helemaal naar wens instellen.

## **10.1 Tijd en datum**

Stel tijd en datum in nadat u uw "**Tijdzone**" hebt ingesteld en de gewenste "**Zomertijd**"-instelling hebt geselecteerd.

## **10.2 Geluiden (1)**

Het volume van uw beltoon aanpassen, een beltoon, toetstonen en een berichttoon selecteren, audio-instellingen maken en animatiegeluiden en waarschuwingen met een tril- of geluidssignaal instellen.

## **10.3 Beveiliging**

Met deze functie kunt u de beveiliging van uw mobiele telefoon en de gegevens die u daarin opslaat instellen.

#### **10.3.1 Wijzig codes**

Uw PIN- en PIN2-code en de blokkeringscode wijzigen.

Als u drie keer een foute PIN- of PIN2-code invoert, wordt uw SIM-kaart geblokkeerd. Om de blokkering op te heffen moet u bij uw provider of leverancier de PUK- of PUK2-code opvragen. Als u 10 keer een onjuiste PUK- of PUK2-code invoert, wordt de SIM-kaart geblokkeerd en onbruikbaar gemaakt. Neem contact op met uw provider of leverancier wanneer dit gebeurt.

#### (1) OT-C550/560.

#### **10.3.2 Openbare namen**

Beheren van een speciale namenlijst ("**Vaste nummers**") en het bellen beperken naar alleen nummers op deze lijst met de optie "**Belbeperking**".

Deze functie is niet bij alle abonnementsvormen mogelijk en er is een PIN2-code voor nodig.

- **Vaste nummers** Bekijken, bewerken en wijzigen van uw vaste nummerlijst. Hiervoor hebt u een PIN2-code nodig.
- **Belbeperking** Beperken van gesprekken naar alleen nummers die in de vaste nummerlijst staan wanneer de optie "**Alleen vaste nr**" is geselecteerd.

#### **10.3.3 Blokkering**

Met deze functie kan uw toestel zo worden ingesteld dat alleen bepaalde nummers kunnen worden gebeld. Dat kan gelden voor zowel inkomende als uitgaande oproepen.

De functie is niet bij alle netwerken beschikbaar en vereist een speciaal blokkeringswachtwoord dat u van uw provider krijgt.

#### **10.3.4 Privé-info**

Hiermee kunt u met een door u gekozen code uw berichten, adresboek of gespreksgegevens beveiligen en voorkomen dat zij bij gebruik van uw toestel door iemand anders worden gelezen.

#### **10.3.5 PIN-beveiliging**

Als deze beveiliging is ingeschakeld, moet u uw PIN-code invoeren bij het aanzetten van uw toestel.

U kunt uw PIN-code niet wijzigen als deze optie uit staat.

## **10.4 Profielen (1)**

Een profiel is een serie vooraf gedefinieerde instellingen waarmee u uw toestel snel kunt aanpassen aan uw omgeving.

## **10.5 Autonomie**

Met deze functie hebt u rechtstreeks toegang tot de toestelmogelijkheden die de meeste energie verbruiken en kunt u de accutijd verlengen door snel de afzonderlijke instellingen aan te passen. Wanneer u de meeste functies in dit menu uitschakelt, zal uw accu langer meegaan.

## **10.6 Display (1)**

#### **10.6.1 Verlichtingssterkte**

Instellen van de helderheid van de achtergrondverlichting.

#### **10.6.2 Achtergrond**

De achtergrond op het welkomstscherm "**Aan**" of "**Uit**" zetten. De achtergrond wordt niet op het welkomstscherm afgebeeld wanneer de optie "**Wereldklok**" is ingeschakeld.

#### **10.6.3 Screensaver**

Als u deze optie inschakelt, vervangt de screensaver na enige tijd het welkomstscherm. U kunt een plaatje of een animatie als screensaver kiezen.

#### **10.6.4 Contrast**

Het contrast instellen.

#### (1) OT-C550/560.

#### **10.6.5 Verlichting**

De achtergrondverlichting gaat branden wanneer u wordt gebeld of een bericht binnenkomt en bij het bladeren door menu's.

## **10.7 Netwerk**

Neem contact met uw provider op voor nadere informatie over de beschikbaarheid van GPRS op zijn netwerk en voor een passend abonnement. Mogelijk moet u ook de door uw provider opgegeven instellingen voor GPRS nog in uw toestel invoeren.

## **10.8 Sneltoetsen (1)**

U kunt sneltoetsen instellen voor de functies en opties die u vaak gebruikt.

#### **Spraakopdrachten**

Hiermee kunt u een bepaalde functie meteen oproepen en door hem aan een **Voicecommando** te koppelen. U kunt voicecommando's gebruiken voor de meeste functies waarvoor een functietoets beschikbaar is.

Via **Voicedial** kunt u een spraaklabel koppelen aan een naam in uw adresboek.

## **10.9 Talen**

Een taal voor alle menuteksten instellen.

#### (1) OT-C550/560.

# **11 Camera..........................**

Uw toestel is voorzien van een ingebouwde digitale camera. U kunt foto's maken en ze in uw toestel bewaren of naar uw pc verzenden, ze als achtergrond gebruiken of per e-mail of MMS naar uw vrienden versturen.

## **11.1 Hoe kan ik ......**

Druk op **@** om de camerafunctie automatisch te starten.

Zie onder voor nadere informatie over de diverse toetsen van de camerafunctie.

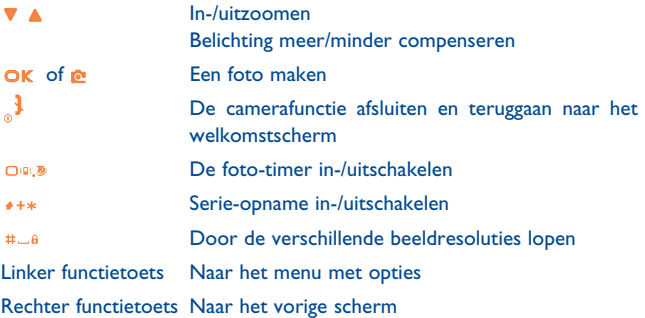

Druk op **o** om de foto te maken. Gemaakte foto's worden automatisch opgeslagen.

#### **Foto-timer gebruiken**

Druk op  $\bigcirc$  wanneer de camerafunctie is ingeschakeld.

Stel de beeldcompositie samen en druk op OK, waarna de foto-timer 10 seconden lang aftelt (deze waarde kan niet worden veranderd).

Druk op de linker functietoets om de foto-timer te stoppen en terug te gaan naar de vorige functie.

Drie seconden voordat de foto wordt genomen, hoort u een geluid. Vervolgens klinkt ook een geluid wanneer de foto echt wordt gemaakt.

#### **11.2 Cameramenu**

#### **11.2.1 Mijn foto's**

Wanneer u een foto maakt en hem opslaat, wordt het bestand bewaard in de map "**Mijn foto's**". Met de navigatietoetsen kunt u door de lijst lopen. Om een foto op het hele scherm te bekijken drukt u op OK. Druk op de linker functietoets om naar de volgende opties te gaan:

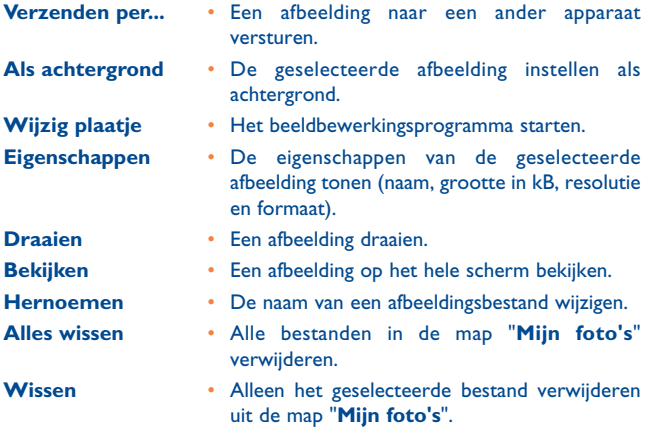

#### **11.2.2 Diavoorstelling**

Een diavoorstelling starten met de inhoud van de map "**Mijn foto's**".

Tijdens de diavoorstelling wordt elke foto kort op het beeldscherm getoond.

Druk op een willekeurige toets om de diavoorstelling af te breken en terug te gaan naar het vorige scherm.

#### **11.2.3 Serie-opname**

U kunt met één keer indrukken van OK of @een reeks van maximaal 9 foto's achter elkaar maken.

Hiervoor moet de beeldresolutie wel zijn ingesteld op de grootte van het beeldscherm.

Wanneer de camera de foto's heeft verwerkt, verschijnen ze als miniatuurafbeeldingen op het scherm. U kunt dan met de linker functietoets de volgende opties oproepen:

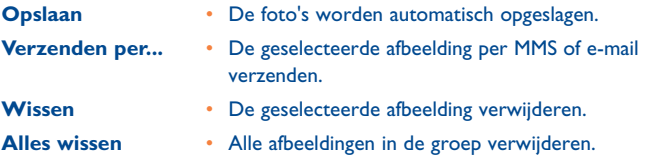

Wanneer u een afbeelding uit de groep opslaat, wordt hij uit het overzicht met miniaturen verwijderd en opgeslagen in de map "**Mijn foto's**".

#### **11.2.4 Beeldoriëntatie**

Instellen op welke manier foto's in uw fotoalbum moeten worden afgebeeld, zodat zij goed kunnen worden bekeken.

#### **11.2.5 Randen**

U kunt foto's maken die zijn voorzien van een decoratieve rand. Bij aankoop van uw toestel bevindt zich een aantal randen in de standaardmap voor randen.

#### **11.2.6 Kleurmodus**

U kunt een aantal visuele effecten op uw foto's toepassen.

#### **11.2.7 Nachtmodus**

Als deze functie is ingeschakeld, kunt u foto's maken in situaties met weinig licht.

#### **11.2.8 Foto-timer**

U kunt foto's maken met de hulp van de zelfontspanner. Zo kunt u zelf ook op de foto komen. Om de zelfontspanner te gebruiken, kiest u "**Aan**" in dit menu, gaat u terug naar de opnamefunctie, stelt u de beeldcompositie samen en maakt u de foto met OK.

#### **11.2.9 Helderheid**

Hiermee past u de belichtingscompensatie van het beeldscherm van uw toestel aan.

## **11.3 Instellingen**

#### **11.3.1 Resolutie**

Kies de grootte van de foto's die u maakt. U kunt kiezen uit de volgende mogelijkheden:

- VGA (640 x 480)
- QVGA (320 x 240)
- Displaygrootte Achtergrond (128 x 160).

#### **11.3.2 Beeldkwaliteit**

U kunt de kwaliteit van de foto's die u met uw camera maakt zelf instellen op Laag, Middel of Hoog.

#### **11.3.3 Geluidsinstellingen**

Zie de instellingen voor Alarm en Sluiter.

#### **11.3.4 Begininstellingen**

Alle instellingen van de camera terugzetten naar de fabrieksinstellingen.

## **11.4 Help**

Met deze functie kunt u bij het maken van foto's met uw mobiele telefoon op het beeldscherm helpinformatie opvragen.

# **12 Adresboek ....................**

In het adresboek kunt u telefoonnummers en namen opslaan. Dat kan in het geheugen op de SIM-kaart en/of in het geheugen van het toestel. Wanneer u een nieuwe naam invoert, wordt deze alleen opgeslagen in het door u geselecteerde adresboek.

## **12.1 Namenlijst**

U kunt namen, telefoonnummers en e-mailadressen van contactpersonen beheren. U kunt de namenlijst ook rechtstreeks vanuit het welkomstscherm oproepen door op  $\blacktriangledown$  te drukken.

Druk op de toets met de letter die u wilt afbeelden. De eerste contactpersoon waarvan de naam met deze letter begint, wordt in de lijst geselecteerd.

U kunt ook op #La drukken en dan de eerste letter van de naam van de door u gezochte contactpersoon invoeren en vervolgens op OK drukken om meteen naar die naam te gaan.

Verder kunt u gebruikmaken van de "**<Zoeken>**"-functie in het adresboek.

Selecteer "**Tonen**" om naar de lijst met nummers of geheugenkaarten in dit adresboek te gaan en gebruik "**Nieuw**" om een nieuwe geheugenkaarten aan te maken.

Aan geheugenkaarten in de adresboeken kan een foto en/of een geluid worden gekoppeld.

Dit kan alleen in het toestelgeheugen.

Selecteer een contactpersoon en druk op  $\alpha$  of de linker functietoets. Wanneer u door deze contactpersoon wordt gebeld, verschijnt zijn/haar foto en/of hoort u de beltoon die aan deze contactpersoon is gekoppeld.

## **12.2 Alles wissen**

Alle geheugenkaarten in één keer verwijderen. Dit kan alleen in het toestelgeheugen en niet in het geheugen op de SIM-kaart.

## **12.3 Select adresboek**

Hiermee kunt u kiezen welk geheugen u wilt gebruiken (SIM-kaart of toestelgeheugen). Druk op v of ▲ om een geheugen te selecteren. De inhoud van het geselecteerde adresboek kan vervolgens naar het andere adresboek worden gekopieerd met de optie "**Kopie naar SIM**" of "**Kopie naar tel.**". Uw toestel kan slechts een adresboek tegelijk beheren en zal geen informatie uit het andere adresboek verwerken.

## **12.4 Geheugenstatus**

Afbeelden van het totaal aantal geheugenkaarten dat u in elk adresboek hebt opgeslagen, afgezet tegen het totaal beschikbare aantal geheugenkaarten.

## **12.5 Kopiëren**

U kunt de inhoud van uw SIM-kaart naar het toestelgeheugen kopiëren via "**Alles naar tel**". Wanneer u uw toestel voor het eerst aanzet, wordt de inhoud van het SIM-geheugen automatisch naar het toestel gekopieerd. U kunt dit onderbreken en op een later tijdstip de inhoud alsnog handmatig naar het toestel geheugen kopiëren.

Wanneer u deze optie twee keer selecteert, komen alle namen twee keer in het geheugen te staan.

## **12.6 Een contactpersoon toevoegen**

#### **12.6.1 Een geheugenkaart aan het SIM-adresboek toevoegen**

Selecteer "**<Nieuw>**" in de namenlijst, voer de naam en het nummer van uw keuze in, gevolgd door het soort telefoonnummer dat aan de naam moet worden gekoppeld (telefoon, fax of data). Druk vervolgens op OK om deze geheugenkaart in uw adresboek op te slaan.

Afhankelijk van uw SIM-kaart mag een nummer maximaal 40 tekens lang zijn. Wanneer u ook het internationale toegangsnummer, het landnummer en het netnummer invoert, kunt u het nummer overal bellen.

Kies een geheugenkaart in uw SIM-adresboek en druk op OK om naar de opties te gaan.

#### **12.6.2 Geheugenkaarten toevoegen aan het toestelgeheugen**

Selecteer "**<Nieuw>**" in de lijst en voer de naam in (maximaal 20 lettertekens), gevolgd door het soort telefoonnummer. Numerieke velden mogen maximaal 40 tekens lang zijn en kunnen daarnaast het "+" teken bevatten. Alfanumerieke velden (e-mail en notities) mogen maximaal 50 lettertekens lang zijn. Een geheugenkaart mag maximaal 5 numerieke velden bevatten.

Kies een geheugenkaart in uw adresboek en druk op OK om naar de opties te gaan.

#### **12.6.3 Afbeeldingen en geluid aan contactpersonen koppelen**

Aan geheugenkaarten in het toestelgeheugen kan een afbeelding en/of een geluid worden gekoppeld.

Kies een geheugenkaart en druk op OK of op de linker functietoets ("**Opties**"). Selecteer dan in de lijst "**Select plaatje**" om een afbeelding uit het beeldalbum toe te voegen en "**Select melodie**" om de lijst met beltonen te openen en een melodie toe te voegen.

# **13 Gespreksinformatie......**

## **13.1 Gesprekstellers**

U kunt bijhouden wat uw gesprekken kosten en hoe lang ze duren. De meeste onderstaande opties zijn afhankelijk van het soort abonnement.

#### **13.1.1 GPRS-tellers**

Met de GPRS-teller kunt u bijhouden hoeveel data u tijdens GPRS-sessies ontvangt. Deze functie is niet bij alle abonnementen en in alle netwerken beschikbaar.

## **13.1.2 GSM-tellers**

Deze tellers worden gebruikt om uw inkomende en uitgaande GSMverkeer bij te houden. Let op: WAP-verkeer wordt niet door de GSMtellers bijgehouden.

## **13.2 Gespreksinstelling**

Instellen van alle gespreksopties: doorschakelen, wachtend gesprek enz.

#### **13.2.1 Informatie na gesprek**

U kunt zelf instellen (met "**Aan**" of "**Uit**") of na het verbreken van de verbinding de lengte en/of de kosten van elk gesprek op het beeldscherm worden weergegeven.

#### **13.2.2 Wachtend gesprek**

#### **Via GSM**

Dit is van toepassing op **Alle oproepen**, **Spraak-oproep**, **Fax-oproep** en **Data-oproep**.

#### **Via GPRS**

Hiermee wordt een wachtend gesprek al dan niet mogelijk ("**Aan**" of "**Uit**") wanneer een GPRS-verbinding actief is.

#### **13.2.3 Identiteit**

"**Toon ID**" of "**Verberg ID**": uw nummer wordt wel of niet weergegeven aan degene waarmee u belt.

#### **13.2.4 Doorschakelen**

Inkomende oproepen doorschakelen naar uw voicemail of een telefoonnummer (al dan niet uit uw adresboek). De doorschakeling geldt voor data-, spraak- en fax-oproepen.

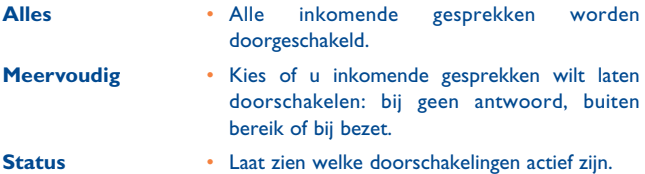

#### **13.2.5 Voicemailbox (1)**

Voer de nummers van uw voicemail in (als deze niet op uw SIM-kaart zijn geprogrammeerd). In bepaalde gevallen moet u mogelijk twee nummers invoeren: een om uw voicemail te beluisteren en het andere om oproepen door te schakelen.

(1) Neem voor meer informatie contact op met uw provider.

#### **13.2.6 IP-prefix**

Voer het door uw provider opgegeven voorloopnummer in (maximaal 10 cijfers). Met dit voorloopnummer kunt u IP-gesprekken voeren (internettelefonie).

#### **13.2.7 Automatische nummerherhaling**

Wanneer degene die u probeert te bellen in gesprek is en deze functie is ingeschakeld, belt uw toestel het nummer automatisch opnieuw tot de verbinding tot stand kan worden gebracht of het maximale aantal pogingen is bereikt (10 x bellen).

## **13.3 Oproeplijst**

In dit geheugen staat een lijst van alle uitgaande en inkomende oproepen, pogingen om automatisch een nummer te herhalen en gespreksgegevens.

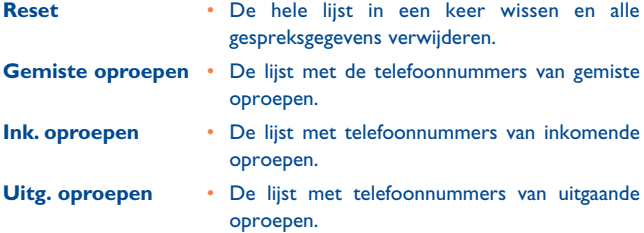

## **14 Agenda (1) ......................**

In uw agenda kunt u gebeurtenissen invoeren, opslaan en beheren. Wanneer het agenda alarm "**Aan**" staat, krijgt u kort voor een gebeurtenis een herinnering met een pieptoon of een opgenomen geluid.

De agenda deelt het geheugen van de mobiele telefoon met andere functies (adresboek, beeldalbum, geluid enz.). Controleer hoeveel geheugen er in uw toestel nog vrij is.

## **14.1 Een nieuwe gebeurtenis invoeren**

Kies "**<Nieuw>**" in "**Afspraken**" en vervolgens het soort gebeurtenis dat u wilt invoeren (vergadering, taak, vakantie).

Voer dan de tijd en de begin-/einddatum van de afspraak in, gevolgd door een omschrijving.

Stel een herinnering en het type herhaling in: op het gekozen tijdstip krijgt u een herinnering.

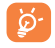

Herinneringen kunnen alleen worden ingesteld voor vergaderingen en taken. Wanneer u zich in een andere tijdzone bevindt, worden herinneringen aangepast.

## **14.2 Gebeurtenissen in het verleden**

U kunt oude gebeurtenissen verwijderen. Voer de begindatum in en druk twee keer op OK om alle gebeurtenissen van voor deze datum te verwijderen.

(1) OT-C630/635.

Om alle gebeurtenissen uit uw agenda te verwijderen voert u een begindatum in die nog een aantal jaren in de toekomst ligt (bijvoorbeeld 31 december 2010) om te zorgen dat alle gebeurtenissen van voor deze datum in één keer worden verwijderd.

### **14.3 Gebeurtenissen beheren**

Kies een gebeurtenis in de lijst en druk op OK of op de linker functietoets om naar de volgende opties te gaan:

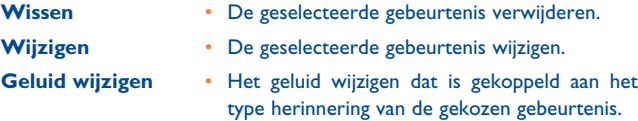

Wanneer u een gebeurtenis wijzigt waarvoor een bepaald herhaalpatroon is ingesteld, wordt deze hele reeks gebeurtenissen in één keer gewijzigd.

## **14.4 Weergaven**

De gebeurtenissen die u in uw organizer opslaat kunnen worden afgebeeld in een "**Dagoverzicht**", een "**Weekoverzicht**" en een "**Maandoverzicht**". Kies een weergaveformaat en druk op de linker functietoets. Gebruik dan  $\blacktriangledown$  of  $\blacktriangle$  om de vorige of volgende dag, week of maand te bekijken.

## **15 Sneltoetsen (1)................**

U kunt sneltoetsen instellen voor de functies en opties die u vaak gebruikt.

#### **Spraakopdrachten**

Hiermee kunt u een bepaalde functie meteen oproepen en door hem aan een **Voicecommando** te koppelen. U kunt voicecommando's gebruiken voor de meeste functies waarvoor een functietoets beschikbaar is.

Via **Voicedial** kunt u een spraaklabel koppelen aan een naam in uw adresboek.

#### (1) OT-C630/635.

# **16 Profielen (1) ....................**

## **16.1 Profielen**

Een profiel is een serie vooraf gedefinieerde instellingen waarmee u uw toestel snel kunt aanpassen aan uw omgeving.

## **16.2 Geluiden**

Het volume van uw beltoon aanpassen, een beltoon, toetstonen en een berichttoon selecteren, audio-instellingen maken en animatiegeluiden en waarschuwingen met een tril- of geluidssignaal instellen.

## **16.3 Display**

#### **16.3.1 Verlichtingssterkte**

Instellen van de helderheid van de achtergrondverlichting.

#### **16.3.2 Achtergrond**

De achtergrond op het welkomstscherm "**Aan**" of "**Uit**" zetten. De achtergrond wordt niet op het welkomstscherm afgebeeld wanneer de optie "**Wereldklok**" is ingeschakeld.

#### **16.3.3 Screensaver**

Als u deze optie inschakelt, vervangt de screensaver na enige tijd het welkomstscherm. U kunt een plaatje of een animatie als screensaver kiezen.

#### (1) OT-C630/635.

## **16.3.4 Contrast**

Het contrast instellen.

#### **16.3.5 Verlichting**

De achtergrondverlichting gaat branden wanneer u wordt gebeld of een bericht binnenkomt en bij het bladeren door menu's.

# **17 Tabel met karakters ..........**

Om bij normale invoer een woord in te typen, drukt u net zo vaak op de toets met het gewenste letterteken tot deze letter in beeld verschijnt.

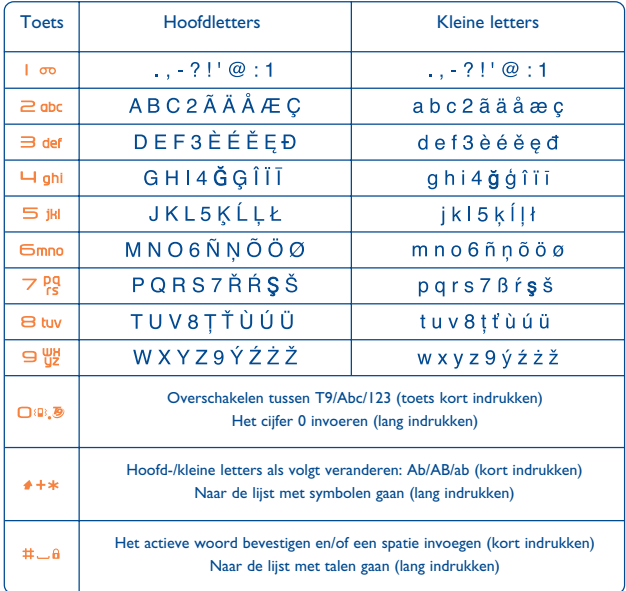

Deze tabel is uitsluitend ter informatie. Hij kan per taal en toestel verschillen.

Met de voorspellende invoer kunt u uw berichten sneller invoeren zonder dat u bepaalde toetsen meerdere keren achter elkaar moet indrukken.

Druk gewoon op de toets met de gewenste letter, waarna het toestel u een voorstel doet met de veel gebruikte woorden uit de woordenlijst.

Terwijl u een woord intypt, verandert het steeds. Dat geeft niet. Kijk pas als u het hele woord hebt ingetypt of het goede woord op het scherm staat. Bevestig het voorgestelde woord door op #La te drukken.

Als het voorgestelde woord niet goed is, kunt u met D®.® door een lijst met alternatieven lopen. Als het gezochte woord ook niet in de lijst staat, kunt u het met de normale tekstinvoer (ABC) aan de lijst toevoegen.

## **Symbolentabel**

Houd  $**$  lang ingedrukt om de symbolentabel op te roepen.

Druk op ▲ om naar links te gaan.

Druk op ▼ om naar rechts te gaan.

Druk op de betreffende cijfertoets om uw keuze te bevestigen en het symbool in te voegen.

Om de tabel te verlaten drukt u nogmaals lang op \*\*\*.

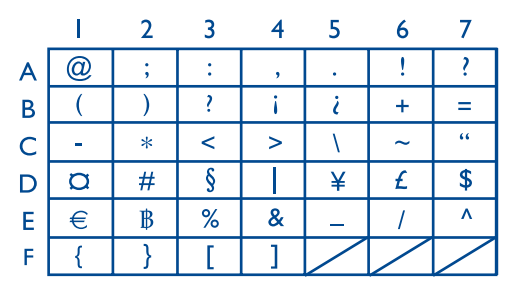

## **18 Garantie op het toestel ....**

Wij feliciteren u met uw keuze voor deze mobiele telefoon en hopen dat u hem naar volle tevredenheid zult gebruiken.

De garantie op uw toestel dekt alle afwijkingen van de technische specificaties gedurende twaalf (12) maanden vanaf de datum die staat vermeld op uw originele aankoopnota (1).

De garantievoorwaarden uit deze handleiding zijn ook van toepassing op de accu en op accessoires, met dien verstande dat de garantietermijn dan zes (6) maanden bedraagt (2) vanaf de aankoopdatum die op uw originele aankoopnota staat vermeld.

Wanneer u aanspraak wilt maken op deze garantie, moet u uw verkoper (of een door T&A Mobile Phones Limited of zijn dochterondernemingen erkend onderhoudscentrum, waarvan een lijst is te vinden op www.tctmobile.com) onmiddellijk op de hoogte brengen van de geconstateerde gebreken en de aankoopnota overhandigen. De verkoper of het onderhoudscentrum zal dan besluiten het toestel of accessoire waaraan gebreken werden vastgesteld geheel of gedeeltelijk te vervangen of te repareren. Deze garantie heeft uitsluitend betrekking op de kosten voor onderdelen en arbeidsloon. Andere kosten zijn van de garantie uitgesloten. Bij reparatie of vervanging kan gebruik worden gemaakt van ruilonderdelen, met dien verstande dat hun werking gelijkwaardig is aan die van nieuwe onderdelen.

Op werkzaamheden die op grond van deze garantie worden uitgevoerd, en met name bij reparatie, modificatie of vervanging van producten, wordt een garantie van DRIE (3) maanden gegeven, tenzij in de wet anders is bepaald.

Uitgesloten van deze garantie zijn schade of gebreken aan uw toestel en/of een accessoire die het gevolg zijn van:

- 1) gebruik in strijd met de aanwijzingen voor gebruik of installatie,
- 2) het niet naleven van de technische en veiligheidseisen die van kracht zijn in het land waar de apparatuur wordt gebruikt,
- (1) De wet in uw land kan bepalen dat de garantietermijn langer of korter duurt.
- (2) De levensduur van een oplaadbare accu voor een toestel van Alcatel (uitgedrukt in gesprekstijd, stand-bytijd en totale levensduur) hangt af van de manier waarop de accu wordt gebruikt en van de netwerkconfiguratie. Aangezien accu's worden beschouwd als verbruiksmateriaal wordt in de specificaties vermeld dat uw Alcateltoestel optimaal dient te functioneren in de eerste zes maanden na aankoop, en vervolgens nog gedurende een periode waarin het circa 200 maal wordt opgeladen.
- 3) onjuist onderhoud van accu's en andere energiebronnen en van de elektrische installatie in het algemeen,
- 4) ongevallen of gevolgen van diefstal van het voertuig waarin het toestel wordt vervoerd, vandalisme, blikseminslag, brand, vocht, het binnendringen van vloeistoffen en van slechte weersomstandigheden,
- 5) aansluiting van de apparatuur op, of inbouw in niet door T&A Mobile Phones Limited of zijn dochterondernemingen geleverde of aanbevolen apparatuur, tenzij daarvoor uitdrukkelijk schriftelijk toestemming werd verleend,
- 6) service-werkzaamheden, modificaties of reparaties die werden uitgevoerd door niet door T&A Mobile Phones Limited of zijn dochterondernemingen, de verkoper of het erkende onderhoudscentrum erkende partijen,
- 7) gebruik van de apparatuur voor andere doeleinden dan waarvoor zij is ontworpen,
- 8) normale slijtage,
- 9) storingen met van buiten komende oorzaken (bijv. straling door andere apparatuur, spanningsschommelingen in het elektriciteitsnet of op telefoonlijnen),
- 10) al dan niet verplichte wijzigingen wegens nieuwe voorschriften en/of wijziging van de netwerkparameters,
- 11) gebrekkige verbindingen ten gevolge van slechte propagatie van het radiosignaal of van het ontbreken van radiodekking door grondstations.

In overeenstemming met de geldende wetgeving garanderen T&A Mobile Phones Limited of zijn dochterondernemingen uw product tegen verborgen gebreken (in ontwerp of fabricage enz.).

Bovenstaande bepalingen vormen de enige grond voor aanspraken op de fabrikant en de verkoper in geval van gebreken aan het toestel of het accessoire.

Met uitzondering van deze gedrukte beperkte garantie kan geen aanspraak worden gemaakt op enige andere uitdrukkelijke mondelinge of schriftelijke garantie. Alle stilzwijgende garanties waaronder alle stilzwijgende garanties van verhandelbaarheid of geschiktheid voor een bepaald gebruiksdoel, zijn beperkt tot de duur van deze beperkte garantie. T&A Mobile Phones Limited of zijn dochterondernemingen kunnen in geen geval aansprakelijk worden gesteld voor enige vervolgof gevolgschade, waaronder onder meer doch niet uitsluitend kunnen worden verstaan winstderving, handelsschade voor zover deze schade wettelijk kan worden uitgesloten. In sommige landen en/of staten is het uitsluiten of beperken van gevolg- en vervolgschade niet toegestaan of is een beperking van de duur van stilzwijgende garanties niet toegestaan. Bovenstaande beperkingen of uitsluitingen zijn daarom mogelijk niet op uw situatie van toepassing.

# **19 Accessoires (1) ......................**

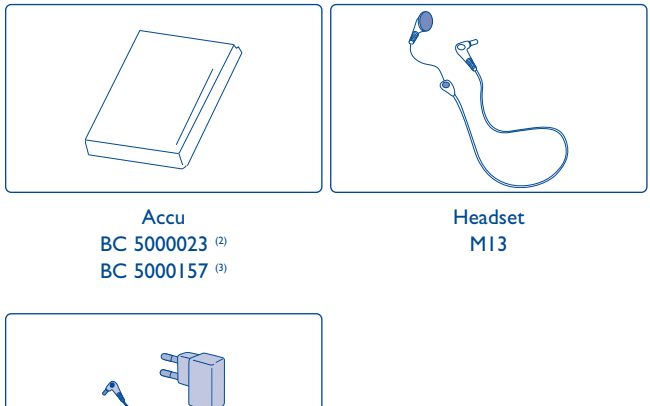

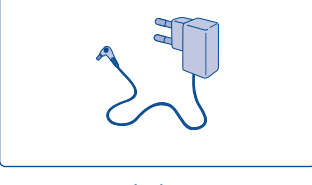

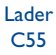

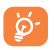

Gebruik alleen accu's, laders en accessoires van Alcatel die geschikt zijn voor uw type toestel.

- (1) Niet overal leverbaar.
- $(2)$  OT-C550/560.
- (3) OT-C630/635.
# **20 Problemen en oplossingen**

Voordat u contact opneemt met de serviceafdeling, kunt u zelf het volgende doen:

- Zet voor optimale prestaties de telefoon af en toe uit en weer aan.
- Laad de accu altijd helemaal op voor de beste prestaties  $(\blacksquare\blacksquare)$ .
- Sla geen grote hoeveelheden data in uw toestel op. Hierdoor kan het toestel minder goed gaan presteren.

en het onderstaande controleren:

# **Ik kan mijn toestel niet aanzetten**

- Druk op  $_{\odot}$   $\scriptstyle\bullet$  totdat het scherm aan gaat
- Controleer of de accu voldoende is opgeladen
- Controleer de contactpunten van de accu. Haal de accu uit het toestel, plaats hem terug en probeer dan opnieuw het toestel aan te zetten

# **Mijn toestel doet al een aantal minuten helemaal niets meer**

- Druk op
- Haal de accu uit het toestel, plaats hem terug en zet het toestel opnieuw aan

# **Mijn scherm is niet goed leesbaar**

- Maak het scherm schoon
- Gebruik het toestel onder de aanbevolen omstandigheden

# **Mijn telefoon gaat vanzelf uit**

- Controleer of het toetsenbord is geblokkeerd wanneer u het toestel niet gebruikt
- Controleer of de accu voldoende is opgeladen
- Controleer of de functie "**Automatisch uit**" niet is ingeschakeld (zie pag. 31)

# **Mijn toestel wordt niet goed opgeladen**

- Controleer of de accu niet geheel ontladen is: wanneer hij volledig is ontladen, duurt het bij opladen een paar minuten voordat het symbool begint te knipperen. Bij het opladen kan een licht gesuis hoorbaar worden.
- Controleer of het laden onder normale omstandigheden plaatsvindt (0  $^{\circ}$ C + 40  $^{\circ}$ C)
- Controleer of de accu goed in het toestel is geplaatst. Dat moet gebeuren <u>voordat</u> de lader wordt aangesloten
- Controleer of u wel een lader en een accu van Alcatel gebruikt
- Controleer in het buitenland of het stopcontact wel geschikt is voor de lader

# **Mijn telefoon krijgt geen verbinding met een netwerk**

- Probeer of u op een andere plaats wel verbinding krijgt met het netwerk
- Informeer bij uw provider of er een probleem met de dekking is
- Informeer bij uw provider of uw SIM-kaart nog geldig is
- Probeer handmatig een netwerk of de beschikbare netwerken te kiezen (zie pag. 50)
- Probeer het later opnieuw wanneer het netwerk overbelast is

## **SIM-fout**

- Controleer of de SIM-kaart goed in het toestel is geplaatst (zie pag. 14)
- Informeer bij uw provider of uw SIM-kaart een 3-volts kaart is. Oudere 5-volts SIM-kaarten kunnen niet meer worden gebruikt
- Controleer of de chip van de SIM-kaart niet beschadigd is of krassen vertoont

## **Bellen is niet mogelijk**

- Controleer of u het nummer goed hebt ingetoetst en ook op  $\lfloor$  hebt gedrukt
- Controleer bij een internationaal nummer of u het land- en netnummer goed hebt ingevoerd
- Controleer of er verbinding met het netwerk is en of dit niet overbelast of in storing is
- Informeer bij uw provider of er geen probleem is met uw abonnement (beltegoed, geldigheid van de SIM-kaart enz.)
- Controleer of er geen blokkering op uitgaande gesprekken is ingesteld (zie pag. 48)

#### **Ik kan niet gebeld worden**

- Controleer of het toestel aan staat en of er verbinding met het netwerk is (netwerk niet overbelast of in storing)
- Informeer bij uw provider of er geen probleem is met uw abonnement (beltegoed, geldigheid van de SIM-kaart enz.)
- Controleer of u geen doorschakelingen hebt ingesteld voor inkomende gesprekken (zie pag. 60)
- Controleer of er geen blokkering op bepaalde inkomende gesprekken is ingesteld

#### **Wanneer ik word gebeld, zie ik de naam van de beller niet op het scherm**

- Informeer bij uw provider of u wel bent geabonneerd op deze dienst
- De beller heeft zijn nummer afgeschermd

# **De geluidskwaliteit bij gesprekken is matig**

- Tijdens een gesprek kunt u het geluidsvolume bijstellen met  $\blacktriangledown$  of
- Controleer de signaalsterkte

#### **Ik kan sommige functies uit deze handleiding niet gebruiken**

- Informeer bij uw provider of deze dienst wel beschikbaar is voor uw abonnement
- Controleer of voor deze functies geen accessoire van Alcatel nodig is

#### **Wanneer ik een nummer in mijn adresboek kies,wordt het niet gebeld**

- Controleer of u het nummer goed hebt ingevoerd in het adresboek
- Controleer of u het landnummer wel hebt ingevoerd als u naar het buitenland belt

#### **Ik kan geen nummers meer in mijn adresboek opslaan**

• Controleer of het SIM-geheugen niet vol is; wis een aantal geheugenkaarten of sla de kaarten op in het toestelgeheugen

#### **Mijn voicemail kan niet worden ingesproken**

• Informeer bij uw provider of deze dienst wel beschikbaar is

#### **Ik kan mijn voicemail niet beluisteren**

- Controleer of het voicemailnummer van uw provider goed is ingevoerd bij "**Gespreksinfo/Instellingen/Voicemailbox**".
- Probeer het later opnieuw als het net bezet is

#### **Ik kan geen berichten versturen of ontvangen**

- Controleer of het geheugen van uw toestel misschien vol is; wis indien nodig een aantal berichten
- Informeer bij uw provider of deze dienst wel beschikbaar is; controleer de instellingen
- Informeer bij uw provider naar het juiste nummer van de SMS-server
- Probeer het later opnieuw. De server is mogelijk overbelast

#### **Het symbool << — >> verschijnt in het scherm**

• U bevindt zich op een plaats waar geen netwerkdekking is

## **Ik heb al drie keer een verkeerde PIN-code ingevoerd**

• Neem contact op met Uw provider voor een PUK (Personal Unblocking Key) deblokkeercode

Het Alcatel-logo en de naam Alcatel zijn gedeponeerde handelsmerken van Alcatel en worden onder licentie gebruikt door T&A Mobile Phones Limited.

> Alle rechten voorbehouden. © 2006 T&A Mobile Phones Limited.

T&A Mobile Phones Limited behoudt zich het recht voor om in het belang van zijn klanten materiaalof technische specificaties zonder voorafgaande kennisgeving te wijzigen.